<span id="page-0-0"></span>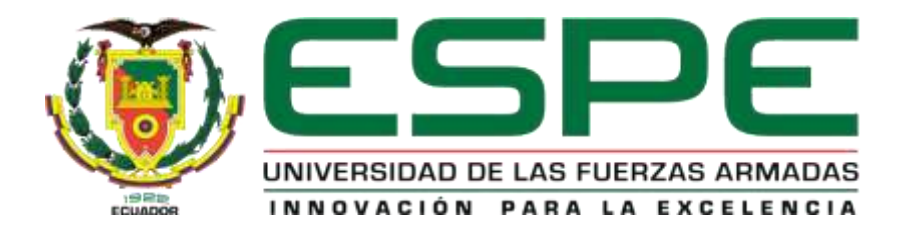

**IMPLEMENTACIÓN DEL SISTEMA DE CONTROL DE VUELO AUTOMÁTICO Y ALERTAS VISUALES EN EL EQUIPO EMPLAZADO EN LA SECCIÓN CBT DEL ALA DE TRANSPORTES TERRESTRES NRO. 11 POR MEDIO DEL DESARROLLO DE UNA INTERFACE GRÁFICA DE USUARIO "GUI", EN CONCORDANCIA CON LA AERONAVE GULFSTREAM**

**VALLEJO ANDRADE, CARLOS MANUEL**

**DEPARTAMENTO DE CIENCIAS ESPACIALES** 

**CARRERA DE MECÁNICA AERONÁUTICA MENCIÓN MOTORES**

**MONOGRAFÍA, PREVIA A LA OBTENCIÓN DEL TÍTULO DE TECNÓLOGO EN MECÁNICA AERONÁUTICA**

**TLGO. GRANDA GUALPA, EDISON MAURICIO**

**24 DE AGOSTO DEL 2020**

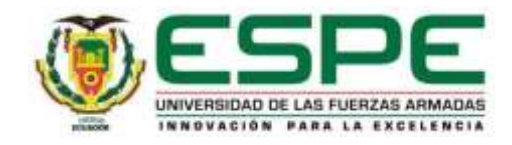

# **DEPARTAMENTO DE CIENCIAS ESPACIALES CARRERA DE MECÁNICA AERONÁUTICA MENCIÓN MOTORES**

# **CERTIFICADO DEL DIRECTOR**

<span id="page-1-0"></span>Certifico que la monografía **"IMPLEMENTACIÓN DEL SISTEMA DE CONTROL DE VUELO AUTOMÁTICO Y ALERTAS VISUALES EN EL EQUIPO EMPLAZADO EN LA SECCIÓN CBT DEL ALA DE TRANSPORTES TERRESTRES NRO. 11, POR MEDIO DEL DESARROLLO DE UNA INTERFACE GRÁFICA DE USUARIO "GUI", EN CONCORDANCIA CON LA AERONAVE GULFSTREAM"** fue realizado por el señor **VALLEJO ANDRADE, CARLOS MANUEL**, el mismo que ha sido revisado en su totalidad y analizado por el software anti-plagio, el mismo cumple con los requisitos teóricos, científicos, técnicos, metodológicos y legales establecidos por la Universidad de Fuerzas Armadas ESPE, por lo tanto me permito acreditarlo y autorizar para que lo sustente públicamente.

**Latacunga, 24/08/2020**

Firma:

TLGO. GRANDA GUALPA, EDISON MAURICIO

# **REPORTE URKUND**

# **UIRUND**

**Document Information** 

Analyzed document Submitted

CARLOS\_VALLEJO\_TES/S.pdf (D78165165) 8/25/2020 7 26:00 PM

Submitted by Submitter email

cmvaliejo3@espe.edu.ec Similarity  $\alpha$ 

Analysis address empranda4 espeganalysis urkund.com

Sources included in the report

 $\frac{d\frac{d\ell}{dx}}{dt}$ 

# TLGO. GRANDA GUALPA, EDISON MAURICIO

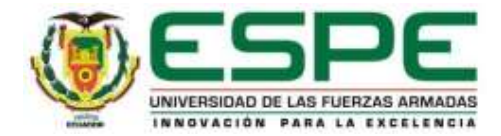

# **DEPARTAMENTO DE CIENCIAS ESPACIALES CARRERA DE MECÁNICA AERONÁUTICA MENCIÓN MOTORES**

# **RESPONSABILIDAD DE AUTORÍA**

<span id="page-3-0"></span>Yo, **VALLEJO ANDRADE, CARLOS MANUEL**, con C.C.: 1752536340 declaro que el contenido de ideas y criterios de la monografía **"IMPLEMENTACIÓN DEL SISTEMA DE CONTROL DE VUELO AUTOMÁTICO Y ALERTAS VISUALES EN EL EQUIPO EMPLAZADO EN LA SECCIÓN CBT DEL ALA DE TRANSPORTES TERRESTRES NRO. 11, POR MEDIO DEL DESARROLLO DE UNA INTERFACE GRÁFICA DE USUARIO "GUI", EN CONCORDANCIA CON LA AERONAVE GULFSTREAM"**, es de mi autoría y responsabilidad**,** cumpliendo con los requisitos teóricos, científicos, técnicos, metodológicos y legales establecidos por la Universidad de las Fuerzas Armadas ESPE, respetado los derechos intelectuales de terceros considerándose en las citas bibliográficas. Consecuentemente el contenido de la investigación es veraz.

**Latacunga, 24/08/2020**

Firma

VALLEJO ANDRADE, CARLOS MANUEL

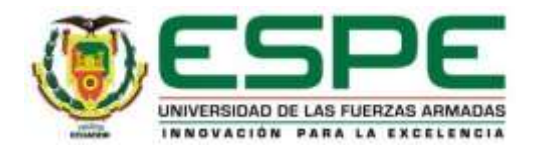

# **DEPARTAMENTO DE CIENCIAS ESPACIALES CARRERA DE MECÁNICA AERONÁUTICA MENCIÓN MOTORES**

# **AUTORIZACIÓN**

<span id="page-4-0"></span>Yo, **VALLEJO ANDRADE, CARLOS MANUEL**, autorizo a la Universidad de las Fuerzas Armadas ESPE publicar la monografía **"IMPLEMENTACIÓN DEL SISTEMA DE CONTROL DE VUELO AUTOMÁTICO Y ALERTAS VISUALES EN EL EQUIPO EMPLAZADO EN LA SECCIÓN CBT DEL ALA DE TRANSPORTES TERRESTRES NRO. 11, POR MEDIO DEL DESARROLLO DE UNA INTERFACE GRÁFICA DE USUARIO "GUI", EN CONCORDANCIA CON LA AERONAVE GULFSTREAM"** En el Repositorio Institucional, cuyo contenido, ideas y criterio son de mi responsabilidad.

**Latacunga, 24/08/2020**

Firma

VALLEJO ANDRADE, CARLOS MANUEL

### **DEDICATORIA**

<span id="page-5-0"></span>Dedico este trabajo a Dios quien con su infinita virtud e inmenso amor hizo posible alcanzar mis más anhelados sueños e ideales, entre el más importante de ellos la culminación de mi carrera profesional, la misma que fue realizada con gran dedicación y sacrificio para el día de mañana ser útil a la sociedad.

Y las personas que confían en mí, mis padres a quien no solamente les debo la vida si no por darme todo su amor, sacrificio, ejemplo y sobre todo por darme la herencia más grande de mi vida mi formación académica y profesional.

VALLEJO ANDRADE, CARLOS MANUEL

# **AGRADECIMIENTO**

<span id="page-6-0"></span>Agradezco a Dios por darme la oportunidad de vivir y a mis padres por guiarme.

A la Unidad de Gestión de Tecnologías ESPE, por haberme permitido desarrollar mis conocimientos en estos años, en los cuales he compartido muchas experiencias, sueños e ideas propias de esta etapa de formación académica. Y de manera especial a mis docentes por ser la fuente de mis enseñanzas para que en mi futuro cercano poder enfrentarme cada reto en mi vida profesional.

VALLEJO ANDRADE, CARLOS MANUEL

# <span id="page-7-0"></span>ÍNDICE DE CONTENIDOS

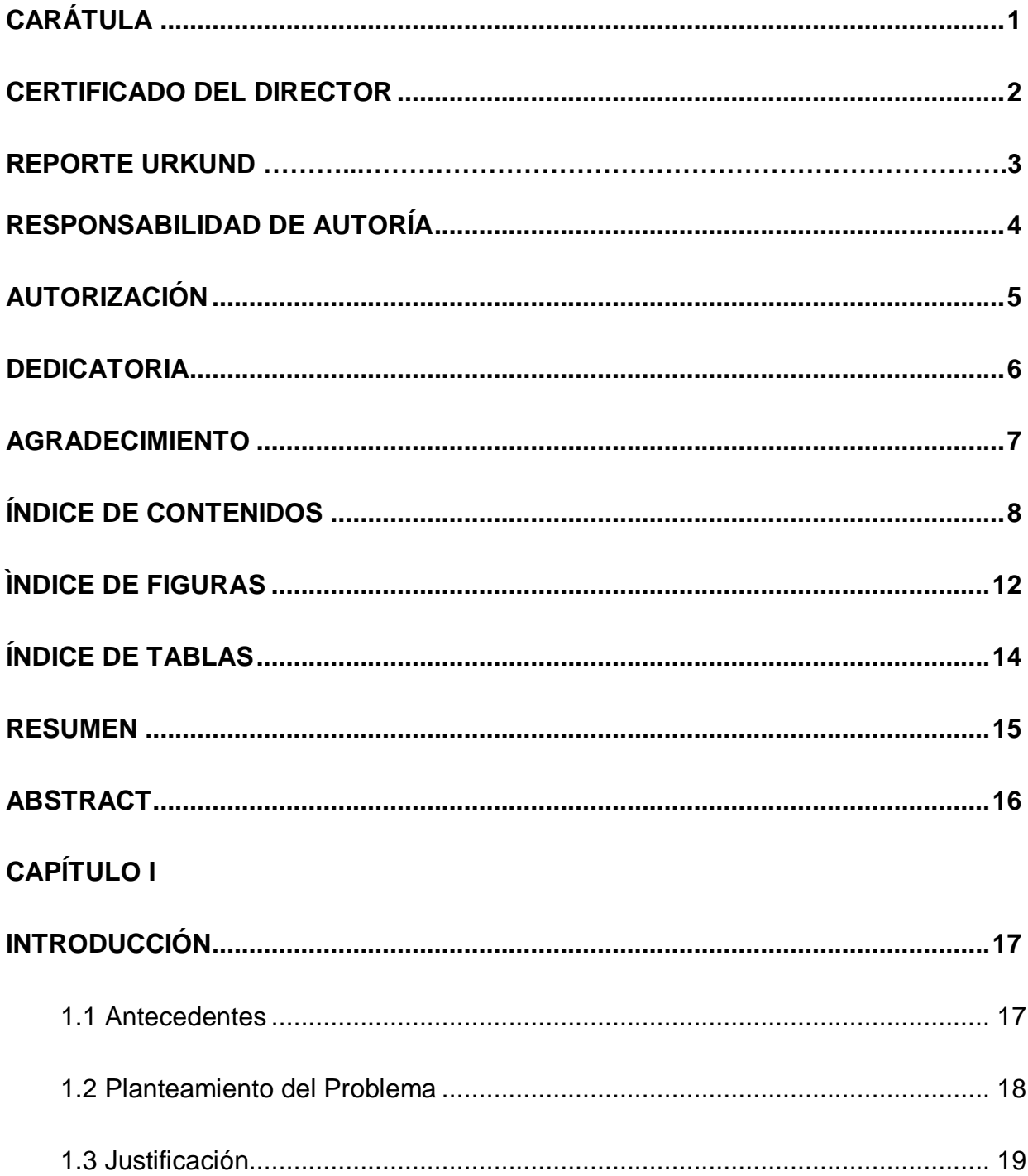

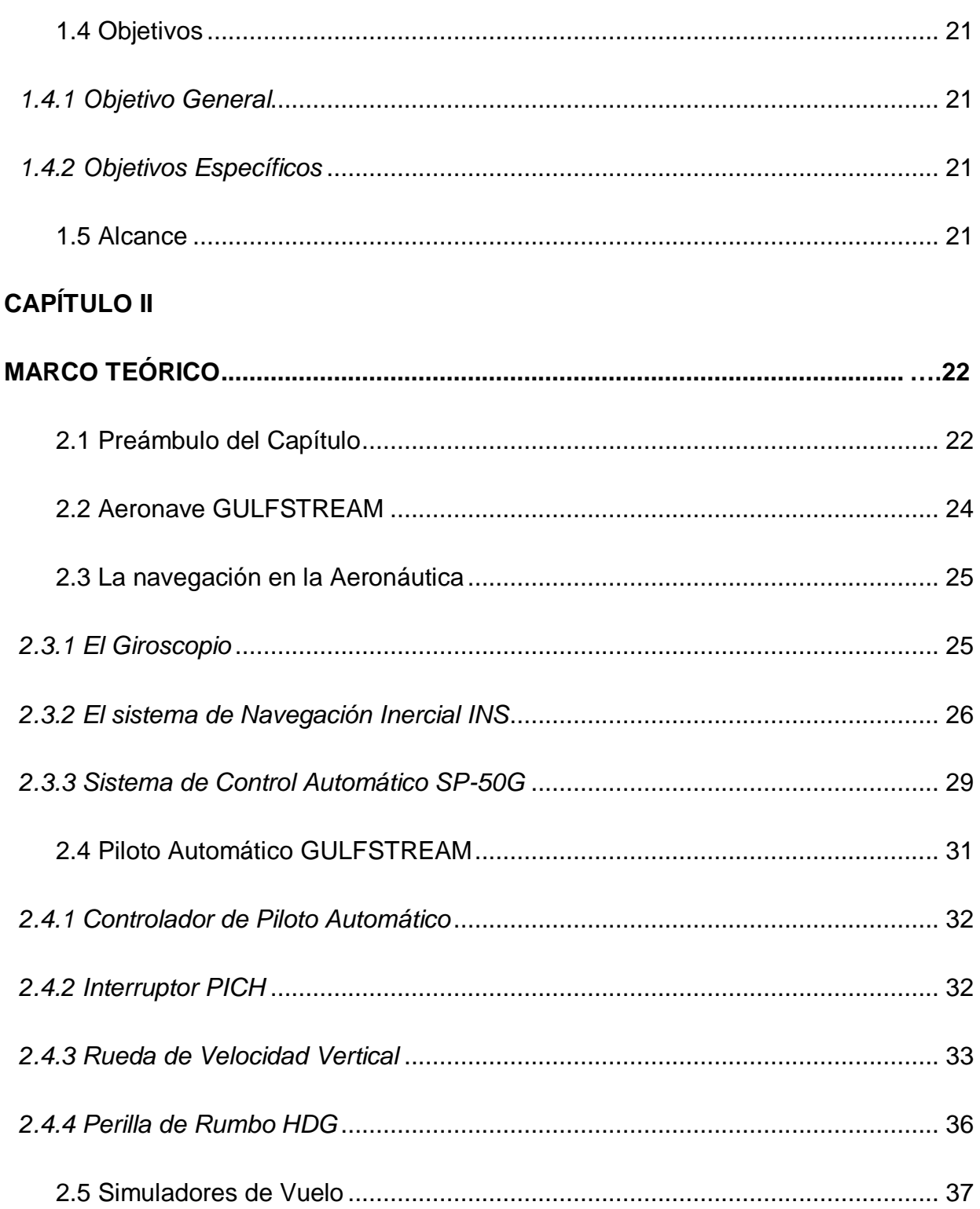

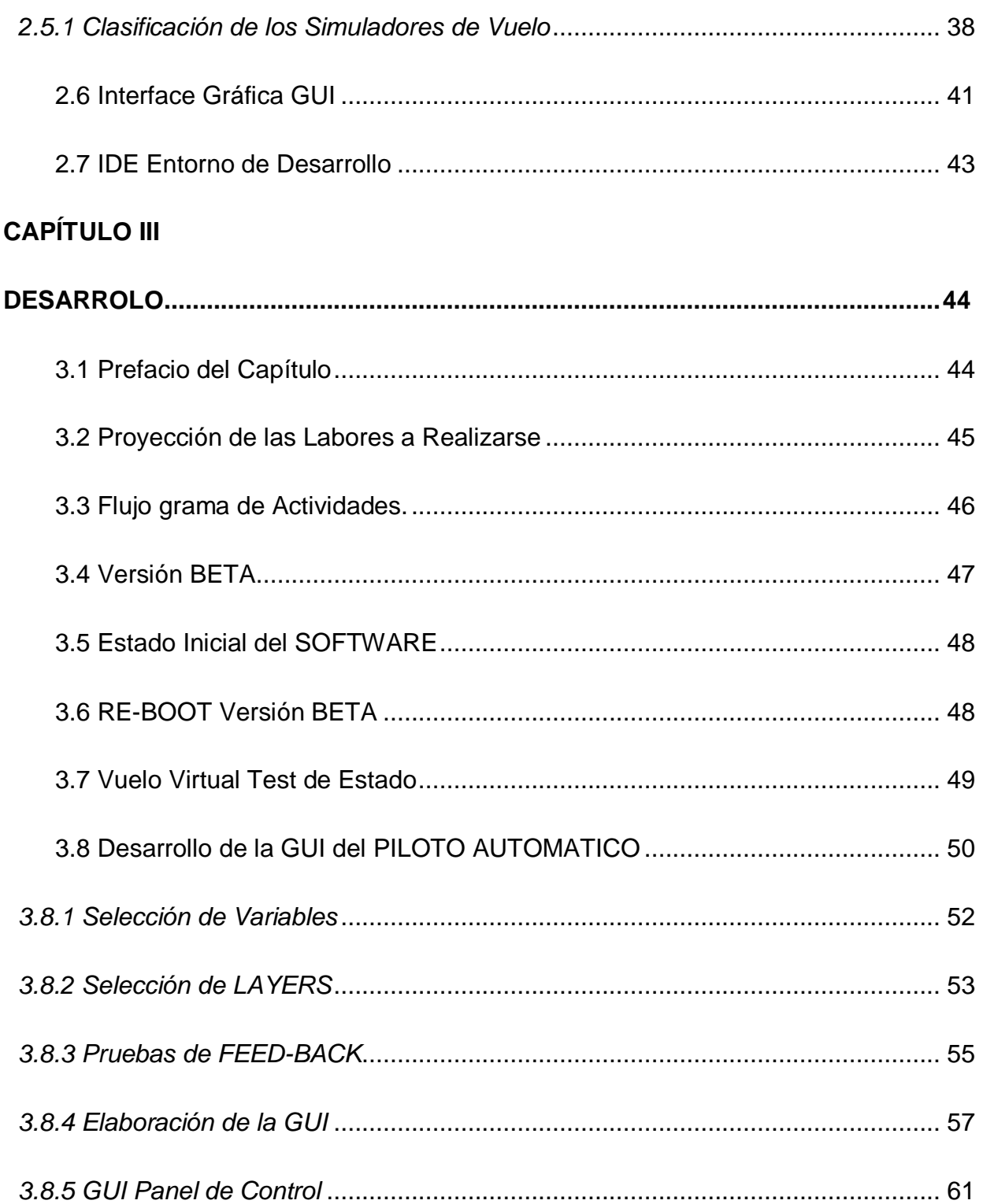

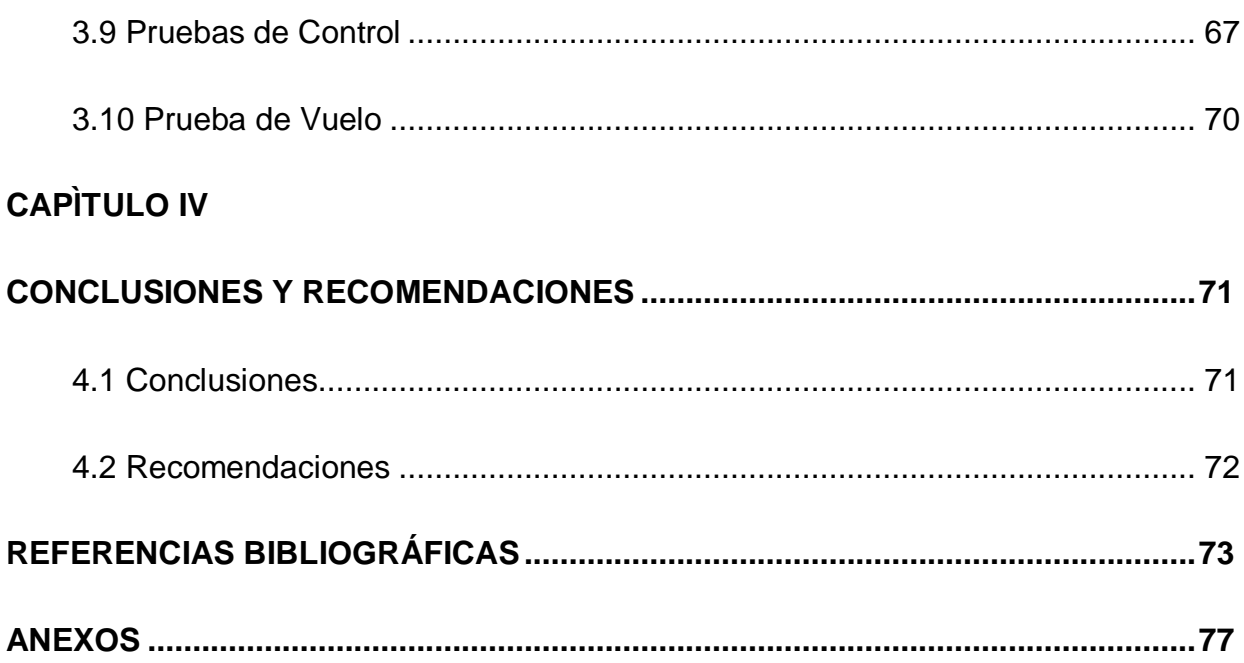

# <span id="page-11-0"></span>**ÌNDICE DE FIGURAS**

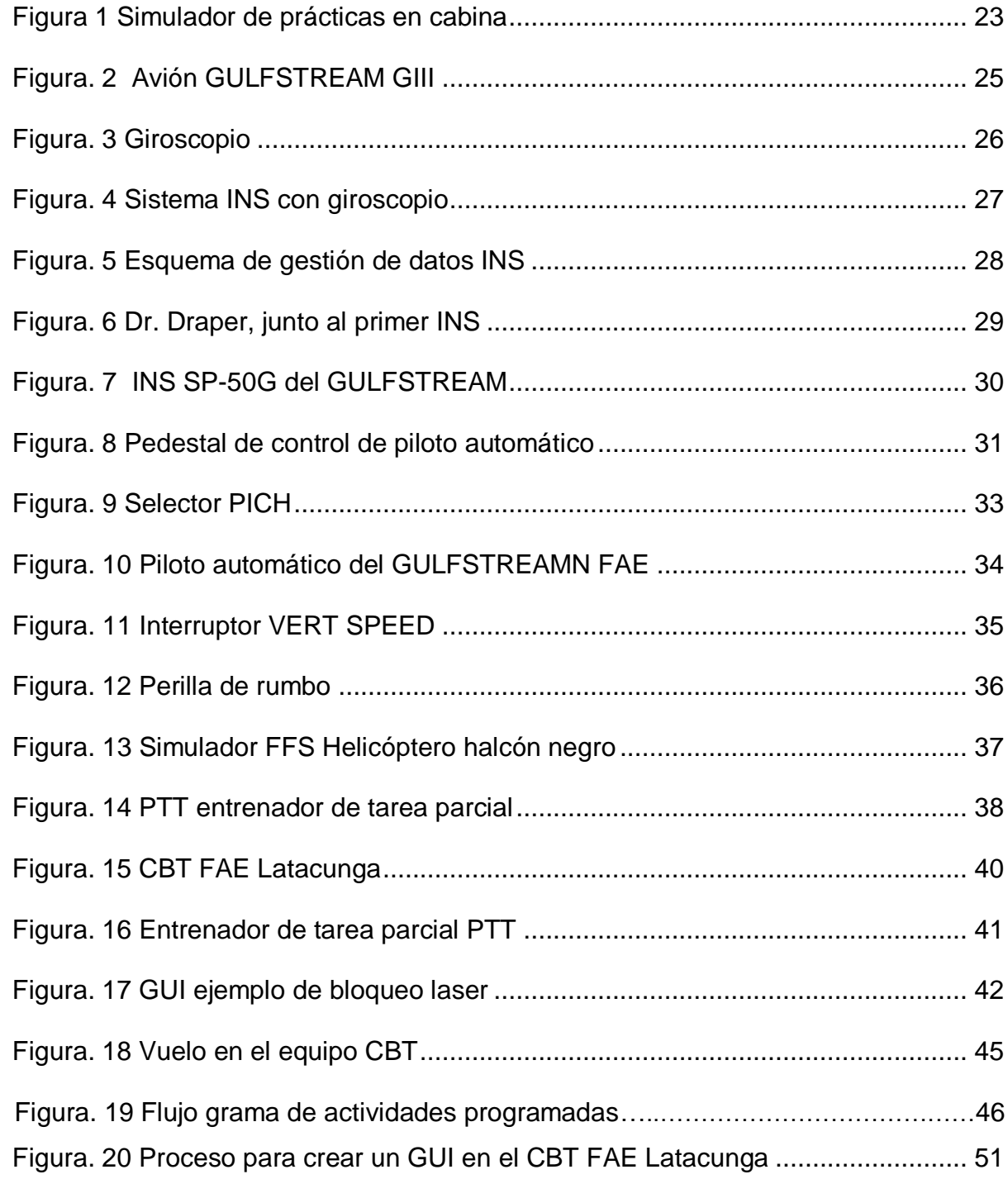

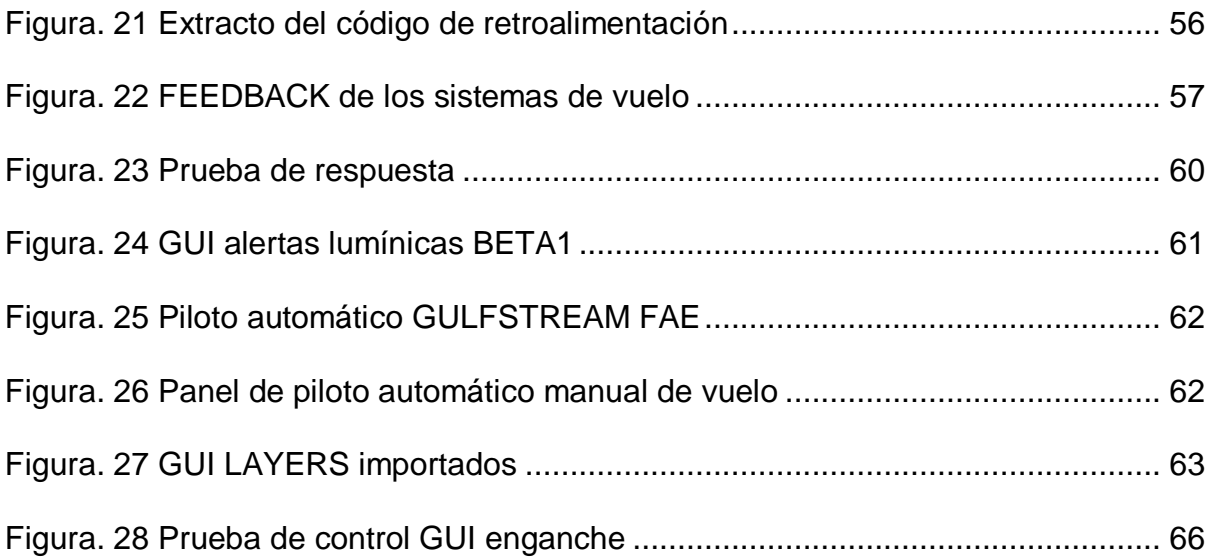

# <span id="page-13-0"></span>**ÍNDICE DE TABLAS**

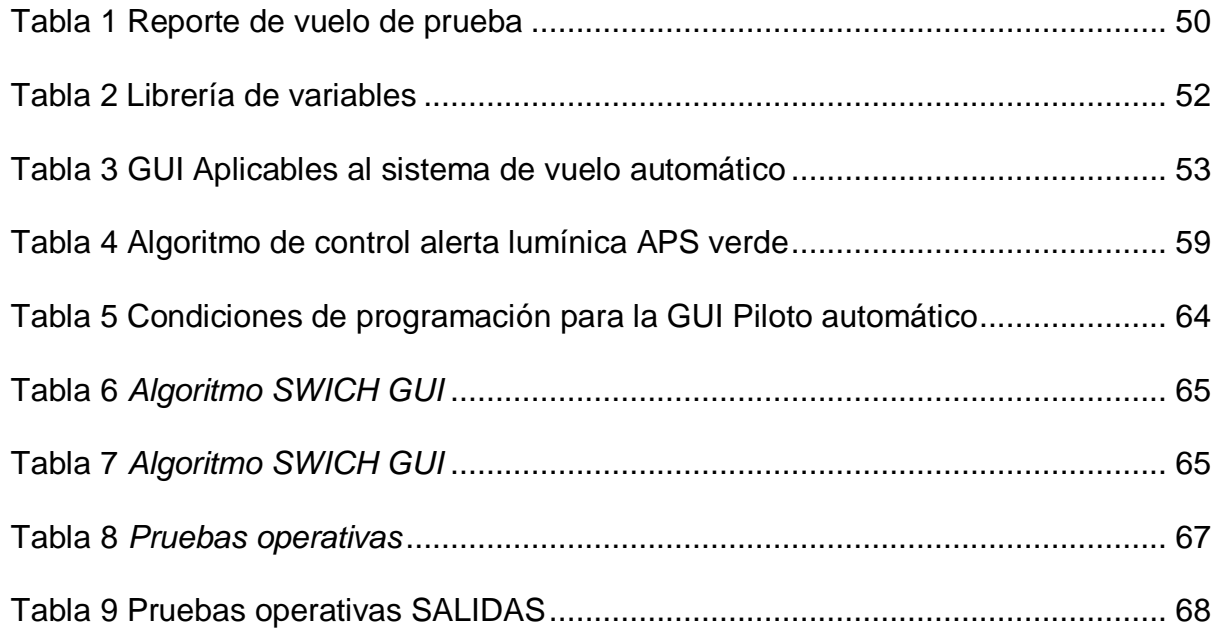

#### RESUMEN

<span id="page-14-0"></span>Este documento tiene una estructura que resume el desarrollo e implementación de una **INTERFACE GRÁFICA DE USUARIO**, que se aplicaría al sistema de control de **VUELO AUTOMÁTICO DE LA AERONAVE**, dicha estructura se secciona en cuatro partes denominadas capítulos, en el primero de ellos se describe de forma tasita cuales fueron las motivaciones para realizar el proceso investigativo, el problema y los antecedentes ligados a dicha búsqueda así como un conjunto de lineamientos denominados objetivos. En el capítulo contiguo o dos se describen todos las conceptualizaciones de los elementos que se utilizaran a lo largo de la investigación, estas estarán dispuestas de forma deductiva, es decir dispuesta de lo general a lo particular, para continuar con el capítulo tres donde se describen de forma textual el conjunto de paso que se aplicaron para generar la implementación de la Interface Gráfica de Usuario aplicable al vuelo automático de la **AERONAVE GULFSTREAM**, así como fueron resolviéndose los problemas generados por un desafortunado evento en el que se sobre cargaron los dispositivos y se perdió toda la información de los equipos aplicables al CBT de la base Aérea Cotopaxi, por último se presenta un compendio de conclusiones y recomendaciones aplicables a esta especifica investigación.

#### **PALABRAS CLAVE:**

- **INTERFACE GRÁFICA DE USUARIO**
- **VUELO AUTOMÁTICO DE LA AERONAVE**
- **AERONAVE GULFSTREAM**

#### ABSTRACT

<span id="page-15-0"></span>This document has a structure that summarizes the development and implementation of a **GRAPHICAL USER INTERFACE**, which would be applied to the **AIRCRAFT AUTOMATIC FLIGHT** control system, said structure is divided into four parts called chapters, in the first one it is described in a real way what were the motivations to carry out the research process, the problem and the background linked to this search as well as a set of guidelines called objectives. In the next chapter or two all the conceptualizations of the elements that will be used throughout the investigation are described, these will be arranged in a deductive way, that is to say, arranged from the general to the particular, to continue with chapter three where they are described in textual form the set of step that were applied to generate the implementation of the Graphical User Interface applicable to the automatic flight of the **GULFSTREAM AIRCRAFT**, as well as the problems generated by an unfortunate event in which the devices were overloaded and all the information was lost of the equipment applicable to the CBT of the Cotopaxi Air Base, finally a compendium of conclusions and recommendations applicable to this specific investigation is presented.

### **KEYWORDS:**

- **GRAPHICAL USER INTERFACE**
- **AIRCRAFT AUTOMATIC FLIGHT**
- **GULFSTREAM AIRCRAFT**

# **CAPÍTULO I**

# **INTRODUCCIÓN**

<span id="page-16-1"></span><span id="page-16-0"></span>**TEMA: "IMPLEMENTACIÓN DEL SISTEMA DE CONTROL DE VUELO AUTOMÁTICO Y ALERTAS VISUALES EN EL EQUIPO EMPLAZADO EN LA SECCIÓN CBT DEL ALA DE TRANSPORTES TERRESTRES NRO. 11, POR MEDIO DEL DESARROLLO DE UNA INTERFACE GRÁFICA DE USUARIO "GUI", EN CONCORDANCIA CON LA AERONAVE GULFSTREAM".**

### <span id="page-16-2"></span>**1.1 Antecedentes**

En la ciudad de Latacunga se encuentra la base aérea Cotopaxi, que según la página institucional de la Fuerza Aérea (FAE, 2019), comenta que es una instalación aérea tiene como año de creación 1929, exactamente el 10 de mayo, se terminó de construir lo que se le denomina pista o campo de aviación, está situada al norte de la ciudad de Latacunga, y en tiempos más recientes ha funcionado como base de asiento del Ala N°12 de la Fuerza Aérea. La base siempre ha sido pionera en albergas proyectos tecnológicos de gran envergadura.

En estas mismas instalaciones se encuentra el CBT de la FAE, esas son las siglas en ingles que responden a (COMPUTER BASED TRAINER), debe su existencia a partir de la necesidad de mejorar los procesos de instrucción y aprendizaje, en vista de no contar con herramientas actualizadas a la realidad tecnológica mundial surge la iniciativa por parte del Sr. MAYO. PLTO. AVC Peñaherrera Edgar de diseñar dispositivos que permitan el aprendizaje lógico e interactivo, que provea datos confiables y un entorno visual apegado a la realidad para ser usado como apoyo

complementario a la instrucción aeronáutica.

Una vez potenciado el CBT al que hace mención el documento, llega la necesidad de crear una interface gráfica usuario GUI, de la aeronave GULFSTREAM, la cual fue resuelta por un conjunto investigativo formado por estudiantes de la Unidad De Gestión De Tecnologías de la ESPE, el cual fue puesto en marcha e vinculado de forma exitosa a las operaciones del mencionado departamento de entrenamiento, y sus actividades cesaron Jueves 05 Diciembre 2019 por falla eléctrica catastrófica.

Además es imprescindible puntualizar que el personal que opera el departamento de entrenamiento basado en computadora, solicito realizar la implementación del sistema de control de interface visual del piloto automático, y de las alertas que este tenía relacionadas, puesto que ello era de vital importancia para el entrenamiento en sistema de vuelo automático, y fundamental para las operaciones de familiarización de los pilotos iniciantes en esta aeronave.

#### <span id="page-17-0"></span>**1.2 Planteamiento del Problema**

A la fecha de presentación del documento las operaciones que se realizaban en el CBT-ALA 11 en relación a la aeronave GULFSTREAM, no contaban con un sistema de control de PA (piloto automático), que sea idéntico en imagen y operación al montado en la aeronave actual, esto genera una desventaja en los procesos formativos de los pilotos, y puede generar inconvenientes en el campo de la seguridad puesto que se estarían formándose con un sistema genérico, que es el control de GOFLY, que ya existía en el equipo previo el arribo de este proyecto.

Una inconveniente adicional se origina al momento que ocurre la descarga de energía en la fecha referida, y desencadena en daños electrónicos y de estado en los discos y placa de control, estos a su vez hacen que la estructura CBT donde se realizaba las tareas de familiarización, quede inutilizable dentro de lo que cabe en gestión de los datos, afortunadamente el personal de

CBT y con ayuda de ciertos elementos de análisis forense permitieron rescatar la base de desarrollo del GUI-GULFSTREAM.

Si se deja sin reinstalar y corregir los bugs reportados en este documento, se reducen de forma considerable los objetivos a corto plazo planteados por la misma SECCIÓN CBT, objetivos como, el incremento de CRM (CREW RESOURCE MANAGEMENT), y aumento en sus propias capacidades, se deja sin una herramienta fundamental para la familiarización de las futuras tripulaciones, haciendo que los pilares del sistema integrado de seguridad de la misma Fuerza Aérea se vean disminuidos o debilitados.

A largo plazo tiene un gran impacto económico en los recursos de la sección y de la misma Fuerza Aérea, solo basta plantear que no existiría herramienta de entrenamiento virtual para las futuras tripulaciones de la aeronave mencionada, teniendo como respuesta que destinar recursos económicos para solventar esta problemática en otro país, inclusive su puede plantear que generaría en un retroceso de los procesos de aprendizaje y enseñanza con el uso de medios tecnológicos de vanguardia, y que además son aceptados como TRAINERS, en el mundo de la aviación.

# <span id="page-18-0"></span>**1.3 Justificación**

Al aplicar las medidas correctivas como actualizar el simulador a la versión propuesta por el manual G1159, se plantea re compilar la información en una carpeta al alcance, además crear de nuevo los enlaces o librerías de lanzamiento que constaban con accionamiento positivo al momento del incidente eléctrico, y sobre todo escalar las capacidades del simulador a una versión que demanda la institución para la que sirve.

Una mejora o actualización en la interface gráfica de usuario del simulador CBT FAE, a mediano plazo, permitirá generar un entorno seguro de entrenamiento y familiarización de las nuevas tripulaciones de la aeronave GULFSTREAM, también tiene como efecto la nueva puesta en marcha del conjunto de elementos que como se menciona están sin funcionar por el problema eléctrico mencionado, por supuesto también tiene como efecto plantear un puro de partida para futuras actualizaciones y sistemas relacionados.

La implementación del piloto automático PA, como eje principal de este anteproyecto permitiría una mejora en la eficiencia de las tareas de formación a pilotos nuevos en la aeronave a la que se hace mención, como resultado adicional, se acercan las capacidades técnicas a los requerimientos establecidos para simuladores, o plataformas de entrenamiento, en las que se solicita que los instrumentos, si estos fuesen virtuales, se asemejen a los existentes en las aeronaves.

En un futuro y si se logra alimentar el proyecto de creación de GUI, bajo medida y necesidad de la misma unidad se puede crear un conjunto de aplicaciones con diferentes líneas de mejora enfocado a diferentes aeronaves, en otras palabras, se podría crear nuevas presentaciones e interfaces si se toma en cuenta los planteamientos y lineamientos de la reactivación , y actualización del software que puede soportar el equipo, un resultado foráneo de la posible aplicación de la actualización es el de resolver BUGS o errores reportados en el SIM-FAE-CBT GULFSTREAM, que se ubicaba de forma funcional en las instalaciones de la seccional a la que hace referencia este documento.

# <span id="page-20-0"></span>**1.4 Objetivos**

### <span id="page-20-1"></span>*1.4.1 Objetivo General*

Implementar el sistema de control de vuelo automático y alertas visuales en el equipo instalado en la sección CBT DEL ALA DE TRANSPORTES NRO. 11, de la Base Aérea Cotopaxi a través del desarrollo de una interface gráfica de usuario GUI, en concordancia con la aeronave GULFSTREAM, con el fin de acrecentar las capacidades técnicas del equipo mencionado.

## <span id="page-20-2"></span>*1.4.2 Objetivos Específicos*

- Reunir información acerca del estado inicial del equipo emplazado en el CBT, y del piloto automático aplicable al mismo.
- Corregir los BUGS reportados por los usuarios del simulador FAE-CBT-GULFSTREAM.
- Generar una interface de usuario GUI, relacionada al piloto automático del avión GULFSTREAM, que sirva como control, y que interactúe con las indicaciones de alerta visuales de la aeronave referida.

# <span id="page-20-3"></span>**1.5 Alcance**

Este proyecto tiene como alcance al personal de operación del equipo que se encuentra dentro de la sección FAE-CBT de la base aérea Cotopaxi, así como a todos aquellos que se encuentran vinculados con las labores de puesta en marcha.

# **CAPÍTULO II**

# **MARCO TEÓRICO**

#### <span id="page-21-2"></span><span id="page-21-1"></span><span id="page-21-0"></span>**2.1 Preámbulo del Capítulo**

El capítulo que se textual-izará a continuación se centra en la exposición de la información, contenidos, descripciones, y fundamentos de las herramientas o equipos que se utilizan, o se toman como fundamento para la elaboración del proyecto practico, cabe recalcar que la elaboración de este documento se centra en la implementación de un conjunto de capacidades sujetas al sistema de control de vuelo a automático de la aeronave GULFSTREAM.

En primer lugar es de gran relevancia informar que el equipo ya había pasado por un proceso en el cual se le había instalado un sistema de interface gráfica visual de fase PROTOTIPO OPERACIONAL relacionado a un estudio de factibilidad realizado con anterioridad, en cual se adaptaron sistema repetidores de datos basados en código de alto nivel. En la mencionada implementación se dejó funcional y operacional en base a los parámetros basados para el mismo, un desafortunado incidente el cual es referido por los operadores del CBT FAE, ubicado en Latacunga, hace mención a un corto circuito en la caja de control central que entrega la energía eléctrica haciendo que exista un daño permanente en el disco duro y la información irrecuperable. Pero de este particular se expondrá de forma individual, además mencionar que en la totalidad del desarrollo se utiliza el principio de evolución para la implementación de simuladores de vuelo, o de plataformas enfocadas a entregar un entrenamiento basado en computador.

Para un mejor sentido del desenvolvimiento del texto escrito se le informa al lector que este estará dividido en bloques de información, estos contendrán información de la aeronave a la que

se menciona en este documento, a partir de ello se introducirá los conceptos del sistema de vuelo automático de forma general, y de forma contextualizada al uso que se le dará en el equipo denominado CBT.

Para finalizar se presentara información acorde a lo que son y cómo funcionan los simuladores de vuelo, las plataformas de entrenamiento virtual u otros denominados CBT, u cómo funcionan las interfaces GRÁFICAs de usuario involucradas para la implementación de las mismas, y otros conceptos relacionados a este tema.

# <span id="page-22-0"></span>*Figura 1*

Simulador de prácticas en cabina

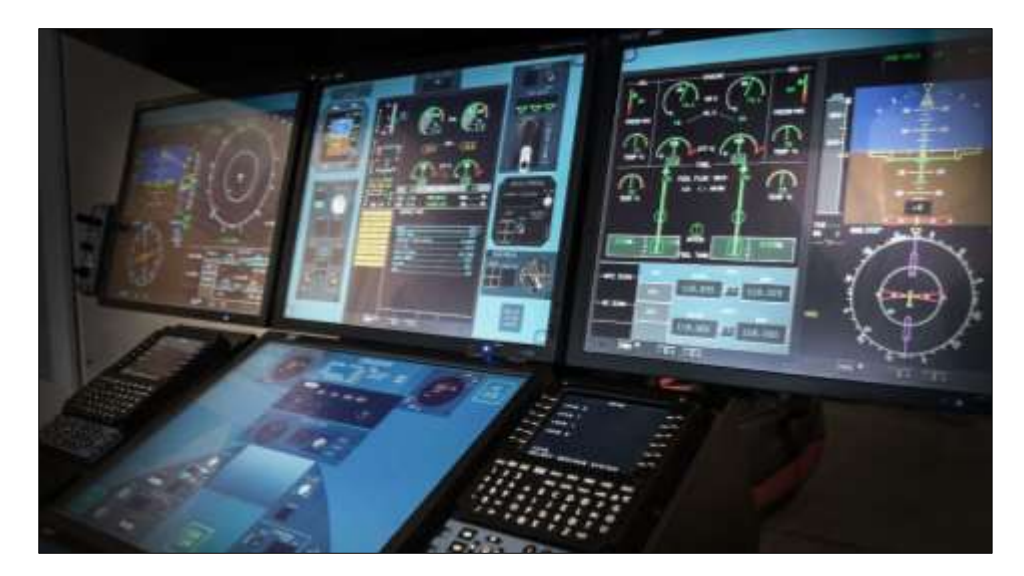

Nota: *(Aeroexpo, 2019)*

Para concluir se precisa informar que el lector está libre de explorar los conceptos expuestos y otras investigaciones basadas en el mismo campo de la aplicación y el entorno, también pueden re direccionarse a las investigaciones precedentes o a la página web del CBT. En la que podrá ver más acerca de este proyecto.

#### <span id="page-23-0"></span>**2.2 Aeronave GULFSTREAM**

Lo a continuación expuesto responde a un extracto e interpretación del manual de vuelo de la aeronave GULFTREAM (FlightSafety, 2016), reglamentado y recomendado para instrucción y entrenamiento, es de entenderse que los términos y principales funciones respondan a datos conocidos de la aeronave, más se puntualiza que la redacción es una interpretación del texto original en idioma inglés, en la que inicia diciendo que la aeronave referida es una aeronave de ala baja, equipada con motores gemelos de tipo FANJET, con cabina presurizada, y con categoría de aeronave de transporte, especialmente diseñada para todo tipo de tareas y climas, y certificadas para volar altitudes superiores a 43000 pies, (FlightSafety, 2016).

La aeronave está certificada en concordancia con las regulaciones FAA, SR-422B, aplicable a plantas de poder y turbinas, la construcción y diseño del FRAME, o marco de la aeronave es de tipo convencional, pero al analizar la seguridad como elemento primario y que sea de un fácil mantenimiento, se han incorporado las ultimas características del diseño a prueba de fallas para garantizar un fuselaje seguro, resistente y confiable.

Según información recopilada de (jetadvisors, 2019), Cada motor puede producir 11,400 libras de empuje cada uno en el despegue, pero los dos tienen una capacidad nominal de 9,000 libras para cumplir con los requisitos de ruido FAR parte 36. Sin embargo, en el caso de una falla del motor, el motor restante saltará automáticamente a plena potencia A nivel del mar y en condiciones estándar, el G-III puede despegar en 5,100 pies. A una altitud de 5,000 pies y una temperatura de 77 ° F.

# <span id="page-24-2"></span>**Figura. 2** Avión GULFSTREAM GIII

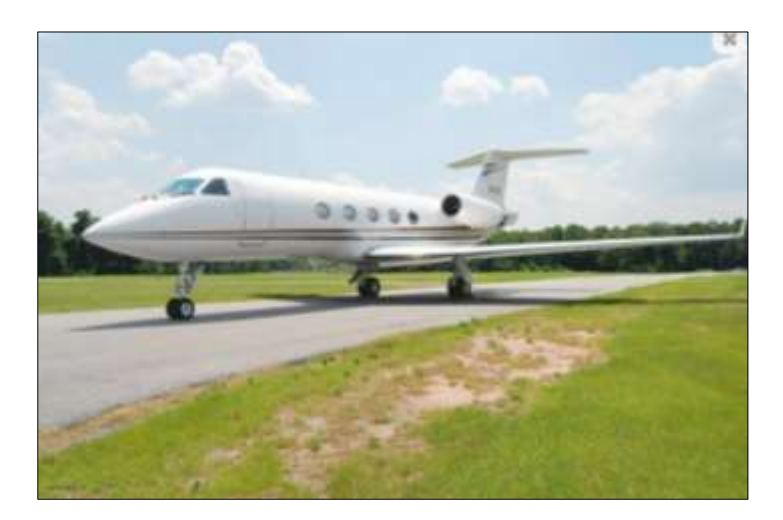

Nota: (Jetaviation, 2019)

### <span id="page-24-0"></span>**2.3 La navegación en la Aeronáutica**

#### <span id="page-24-1"></span>*2.3.1 El Giroscopio*

A partir de la información tomada por (Álvarez Sánchez, 2018), en su libro acerca de los conceptos de la navegación y los instrumentos mecánicos ligadas a ellas comenta que el giroscopio es el elemento en el cual una masa que gira velozmente alrededor de su eje de simetría, este movimiento permite tener una orientación permanente respecto a el eje de referencia tomado, este movimiento que tiene una característica de ser muy veloz se puede obtener a partir de crear un entorno de vacío o por excitación eléctrica.

En de mencionar que aunque es un invento que se generó en la era anterior a bum tecnológico e incluís de la misma aviación es notable indicar que este importante elemento de orientación basado en las inercias generadas por el giro a evolucionado hasta ubicarse en lugares tan comunes como los móviles actuales.

<span id="page-25-1"></span>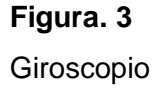

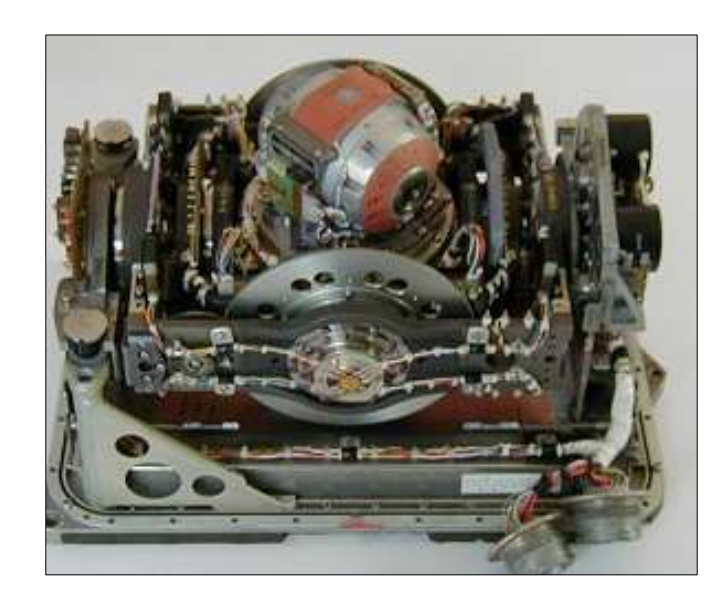

Nota: (Martínez Rueda, 2018)

Previo a continuar con el tema de la navegación de tipo inercial, se debe mencionar que el sistema al que va a referir a continuación basa su funcionamiento en el principio de orientación giroscópica, también es de relevancia comentar que la aeronave GULFSTREAM, a la que se refiere este documento posee según el manual (FlightSafety, 2016), la totalidad del sistema de orientación de la aeronave se asienta en este tipo de tecnologías.

### <span id="page-25-0"></span>*2.3.2 El sistema de Navegación Inercial INS*

Si se toma en cuenta las postulaciones de (Martínez Rueda, 2018), en su libro acerca de sistemas eléctricos en aeronaves menciona que las siglas INS, que significan sistema de navegación inercial, o las siglas IRS (Sistema de referencia inercial), representan un sistema de navegación autónomo, basado en la inercia y la gravitación.

## <span id="page-26-0"></span>**Figura. 4**

Sistema INS con giroscopio

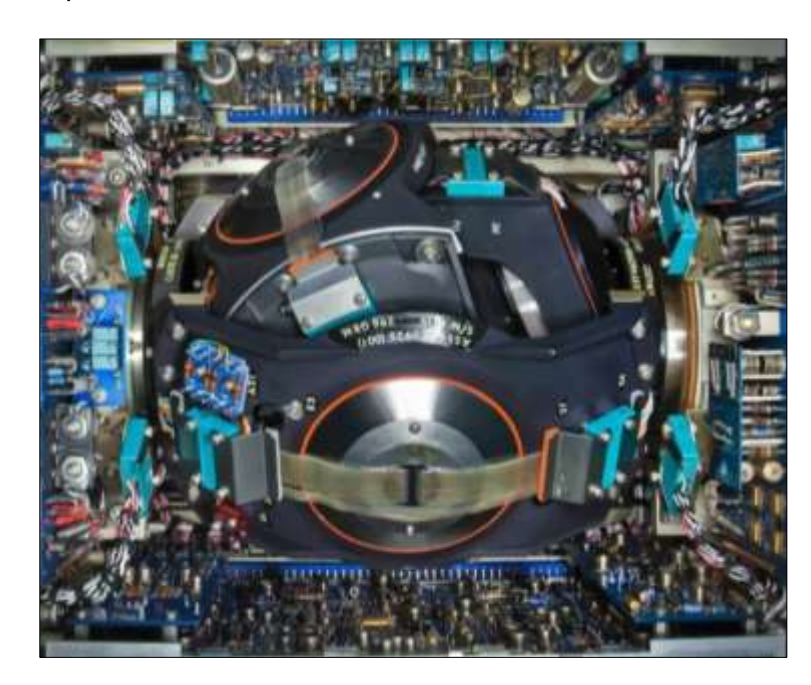

Nota: (Álvarez Sánchez, 2018)

El objetivo fundamental de un sistema de control y navegación inercial es determinar la información que permita conocer el vector del elemento móvil en toda ocasión y momento, el sistema inercial es un sistema autónomo es decir que una vez inicializado el solo se encarga de trabajar mientas estén las condiciones necesarias para ello, esto es porque no necesita de ningún apoyo exterior, aunque su autonomía esta toralmente condicionada al campo gravitatorio, como lo expone (Martínez Rueda, 2018).

Otra forma de entender o concebir un sistema de navegación inercial es como la de un elemento físico cuya entrada es la suma de los vectores de aceleración y gravitación, y cuya salida es el vector de situación del elemento móvil sea este un auto o una aeronave.

### <span id="page-27-0"></span>**Figura. 5**

Esquema de gestión de datos INS

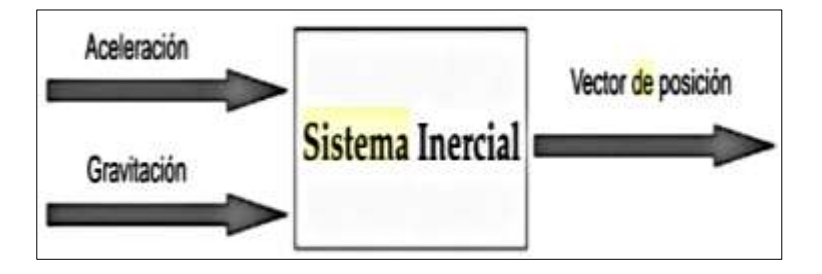

Nota: (Gato-Gutierrez, 2016)

Para concluir la introducción de los sistemas de control inercial se puede decir que son elementos que están estrechamente ligados al uso del giroscopio, y este a su vez de la gravedad y la inercia, el sistema de control inercial está enfocado en saber la posición de la aeronave en base a la información proveniente del giroscopio, un dato interesante acerca de este tipo de sistemas es que fue probado por primera vez como un experimento del MIT, y en un inicio se creyó que funcionaba de forma incorrecta, el sistema experimental había sido conectado a una aeronave para probar su efectividad, prueba que se llevó a cabo con la dirección de la NASA, en el año de 1953, con un vuelo de Boston a Los Ángeles, todo esto sin recurrir a ninguna referencia externa, el sistema INS, era extremamente grande, este se conectó al piloto automático, por primera vez en la historia, una vez que estaba la aeronave cerca del tiempo de vuelo estimado comenzó a realizar las correcciones de navegación y deja a todos los tripulantes impresionados con la capacidad del sistema, y con la posibilidad de los vuelos de precisión automatizados, hoy en día los sistemas INS de máxima tecnología son muy pequeños e incluso con precisión laser, este gran invento fue concebido por Dr. Charles Draper. (National- Research-Council, 2014).

# <span id="page-28-1"></span>**Figura. 6**

Dr. Draper, junto al primer INS

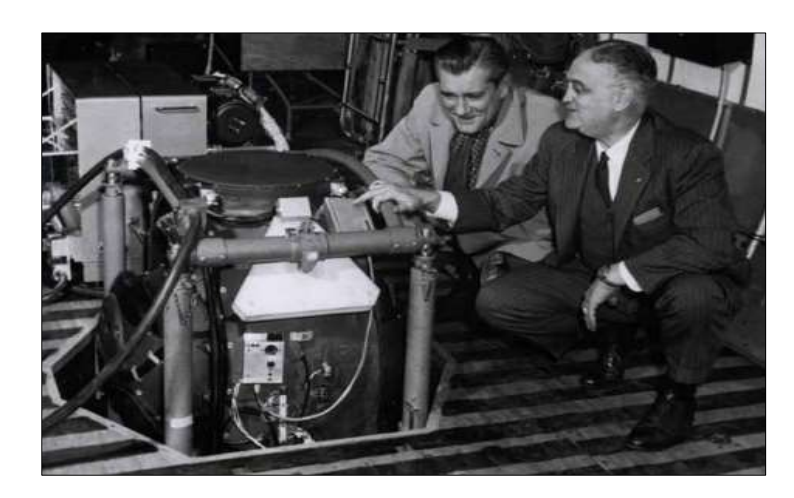

Nota: (National- Research-Council, 2014)

# <span id="page-28-0"></span>*2.3.3 Sistema de Control Automático SP-50G*

Una vez introducido al método general de control de vuelo automático, se puede explicar las generalidades del sistema SP-50G, que es el montado en la aeronave GULFSTREAM, a partir del manual de vuelo de la aeronave (FlightSafety, 2016), se puede plantear que El SPERRY SP-50G AFCS consta de estos componentes, ubicados de la siguiente manera:

- Computadora de aumento de estabilidad (STAB AUG): rack de radio
- Computadora de eje de inclinación: radio rack
- Computadora de eje rodante: radio rack
- Computadora de datos de aire (ADC): radio rack
- Controlador de piloto automático: pedestal
- Servomotor del elevador: compartimento de cola
- Actuador hidráulico del timón: compartimento de cola
- Servomotor de rodillos: debajo del radio rack
- Servomotor con ajuste de inclinación: montado en el piso delante del pedestal
- Giroscopio vertical (VG311): engranaje principal, deslizamiento WHEEL WEL

<span id="page-29-0"></span>**Figura. 7** INS SP-50G del GULFSTREAM

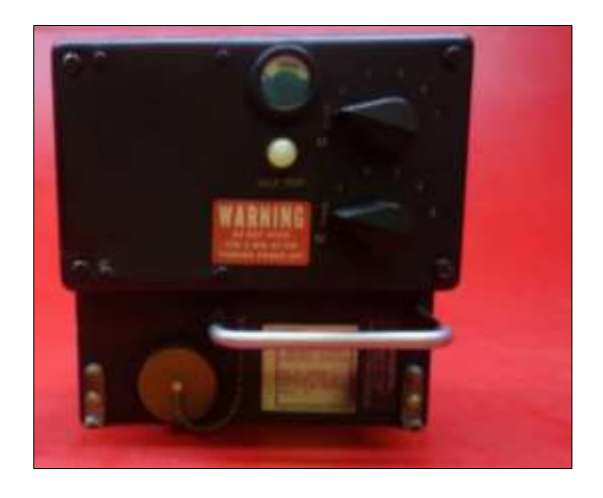

Nota: (FlightSafety, 2016)

Varios directores de vuelo diferentes están disponibles para la instalación en el GULFSTREAM-III. Cada sistema de director de vuelo incluye un indicador de actitud (ADI), un indicador de situación horizontal (HSI), un panel selector de modo, anunciadores y controles de selección de rumbo y rumbo en el HSI o en un panel de control remoto. Además, la mayoría de los directores de vuelo tienen un interruptor de sincronización y un interruptor de sincronización de tono en las ruedas de control. El modo de referencia de actitud básica (giroscopio) se activa a la aplicación energía a la aeronave (interruptores automáticos configurados). Proporciona indicación del rumbo de la aeronave en el HSI y la actitud de balanceo y cabeceo y deslizamiento lateral en el ADI. Las barras de comando ADI (barras V) están sesgadas fuera de la vista.

## <span id="page-30-0"></span>**2.4 Piloto Automático GULFSTREAM**

El vuelo automático o "sin intervención" y la posterior selección manual del modo de operación se logra mediante controles apropiados en el controlador del piloto automático. Todos los interruptores del controlador se mantienen en posiciones seleccionadas mediante solenoides que se activan mediante la lógica de conmutación del sistema, siempre que se cumplan todas las condiciones requeridas para el seleccionado, según la publicación para entrenamiento de (FlightSafety, 2016).

## <span id="page-30-1"></span>**Figura. 8**

Pedestal de control de piloto automático

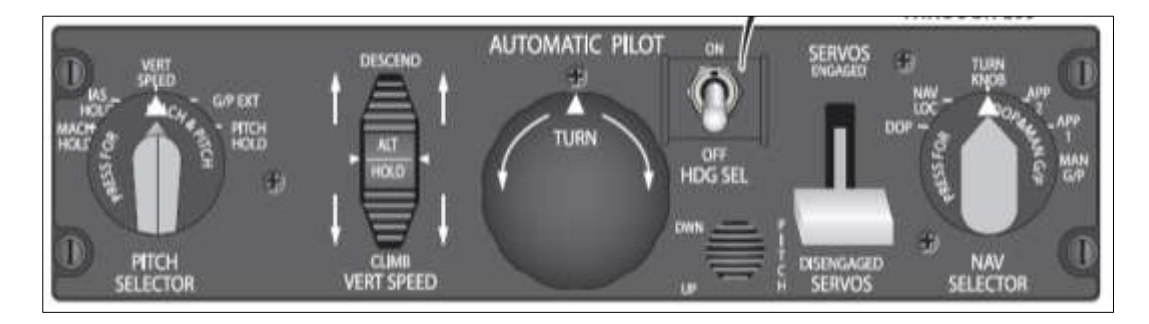

Nota: (FlightSafety, 2016)

Si no se cumplen las condiciones, el interruptor vuelve a su posición de reposo en el momento que se suelta. Este método de retención del interruptor impide el cambio de modos de funcionamiento incompatibles, así como el rechazo de un modo inoperativo. Se incorpora un relé de inhibición de prueba automática del receptor de navegación en el sistema para evitar la prueba automática del receptor de navegación siempre que la selección del piloto automático esté en los modos NAV / LOC, ILS o MAN G / P. Esta característica excluye los comandos de recuperación automática del piloto automático en respuesta a las altas salidas generadas por las pruebas automáticas del receptor.

#### <span id="page-31-0"></span>*2.4.1 Controlador de Piloto Automático*

El controlador se extiende por todo el ancho de un pedestal de radio de tamaño estándar en una sola unidad. Sin embargo, se compone de una sección izquierda, una sección central y una sección derecha. El cuarto izquierdo del controlador contiene el mando PITCH SELECTOR y proporciona ciertas funciones especializadas de modo vertical o actitud de tono. La sección central contiene las perillas principales, interruptores y ruedas para la operación básica del piloto automático. La sección del cuarto derecho contiene la perilla NAV SELECTOR y, en general, proporciona modos de navegación lateral automáticos. También proporciona control de trayectoria de vuelo vertical en un ILS.

#### <span id="page-31-1"></span>*2.4.2 Interruptor PICH*

El interruptor PITCH SELECTOR tiene un seguro a las 12 en punto marcada con el nombre de VERT SPEED. El interruptor se puede girar hacia la izquierda o hacia la derecha para lograr ciertas capacidades automáticas de trayectoria de vuelo vertical. A continuación se detallan las posiciones del interruptor. La posición de retención del SELECTOR DE PITCH está marcada con VERT SPEED. Si está en dicha posición, el control del piloto automático se aplica sobre la trayectoria de vuelo vertical con el piloto automático activado reposa con la rueda VERT SPEED a la derecha del SELECTOR DE PITCH. Si el SELECTOR DE PITCH está en la retención (VERT SPEED) y la rueda VERT SPEED también está en la retención (ALT HOLD), se establece un modo vertical de mantenimiento de altitud.

Si el SELECTOR DE PITCH está en su tope (VERT SPEED), pero la rueda VERT SPEED está posicionada fuera de su tope respectivo, entonces la trayectoria de vuelo vertical de la aeronave, con el piloto automático activado, será un ascenso o un descenso a la velocidad establecida por los números grabados (en miles de pies por minuto), uno a cada lado de la rueda VERT SPEED.

<span id="page-32-1"></span>**Figura. 9** Selector PICH

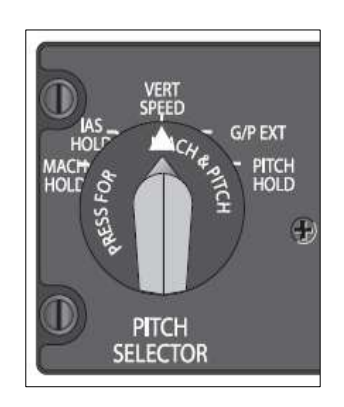

Nota: (FlightSafety, 2016)

## <span id="page-32-0"></span>*2.4.3 Rueda de Velocidad Vertical*

La rueda VERT SPEED es el control de inclinación principal, pero en lugar de establecer una actitud de inclinación específica, establece una velocidad específica de ascenso o descenso, y su posición de retención establece un modo de inclinación de retención de altitud. La rueda VERT SPEED anula todos los demás comandos de inclinación del piloto automático y es capaz de ordenar cambios de actitud de inclinación de + 18.5 °. Ambas caras laterales de la rueda están grabadas con números enteros para que se puedan establecer velocidades de velocidad vertical de 0 a 6,000 FPM (FLIGHT PATH MARKER), de ascenso o descenso. La posición de retención, que establece el modo de retención de altitud, está grabada ALT HOLD.

Si el piloto automático no está activado, la rueda VERT SPEED se mueve, siguiendo los cambios de las tasas de ascenso y descenso de la aeronave y aproximadamente las tasas de ascenso y descenso observadas en el indicador de velocidad de subida de la instrumentación de vuelo. En el momento en el que el avión se nivela y se mantiene una altitud, la rueda VERT SPEED vuelve a su posición de retención.

#### <span id="page-33-0"></span>**Figura. 10**

Piloto automático del GULFSTREAMN FAE

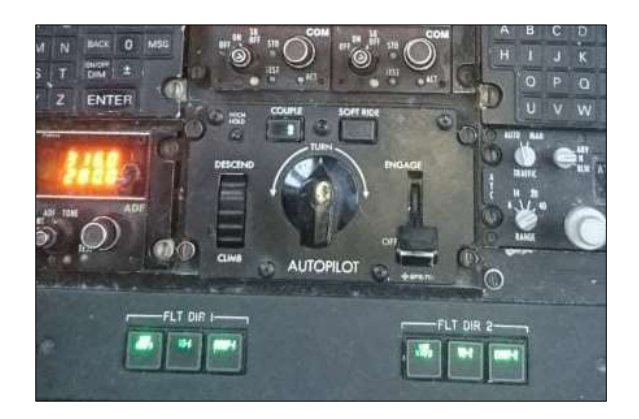

Nota: (Vallejo, 2020)

Si la aeronave se vuela manualmente y se ha establecido una velocidad específica de ascenso o descenso, al enganchar el piloto automático se sujeta la rueda VERT SPEED en su posición actual, y el piloto automático sube o baja la aeronave a la misma velocidad específica de ascenso o descenso. Si se desea o se requiere un ajuste de velocidad vertical, la rueda VERT SPEED se puede girar según sea necesario para establecer una nueva velocidad específica de ascenso o descenso. Al acercarse a la altitud deseada, la velocidad vertical se puede reducir según sea necesario hasta alcanzar la altitud, en cuyo punto la rueda se gira hacia el retén, lo que desactiva la retención de inclinación (si está establecida), nivela la aeronave y establece el modo de retención de altitud.

Alternativamente, se puede establecer una velocidad específica de ascenso o descenso con

la rueda VERT SPEED y el sistema de preselección de altitud para efectuar una captura automática de altitud, al final de la cual la RUEDA VERT, en velocidad reducida de ascenso o descenso, se mueve automáticamente al ALT HOLD (posición).

<span id="page-34-0"></span>**Figura. 11** Interruptor VERT SPEED

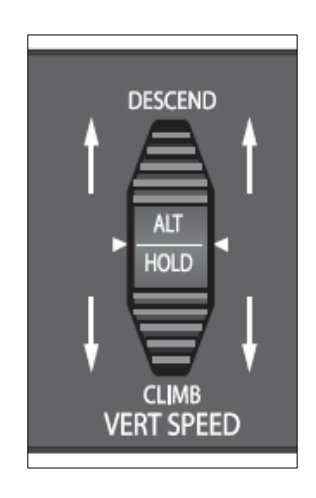

Nota: (FlightSafety, 2016)

En el modo de operación ILS y si se encuentra la trayectoria de planeo, la rueda VERT SPEED es expulsada de su detención por un período de 10 segundos con desplazamiento de la rueda para lograr una velocidad de descenso aproximada de 700 FPM, después de lo cual la rueda puede moverse a varíe la velocidad de descenso para mantener la aeronave en la trayectoria de planeo durante el enfoque de ILS acoplado al piloto automático. La trayectoria de deslizamiento no puede modificarse al rotar la rueda VERT SPEED en este momento. Si se gira, el interruptor NAV SELECTOR vuelve a la posición TURN KNOB, el enfoque ILS acoplado se interrumpe y el posicionamiento lateral y vertical en relación con el localizador y la trayectoria de deslizamiento deben lograrse mediante la rueda TURN KNOB y VERT SPEED.

# <span id="page-35-0"></span>*2.4.4 Perilla de Rumbo HDG*

La PERILLA DE RUMBO es el control principal sobre el rumbo de la aeronave al ser activado el piloto automático; la PERILLA DE RUMBO anula todos los otros comandos direccionales. La posición de las 12 en punto de la perilla está retenida; el retén establece la función de retención de rumbo magnético al activarse el piloto automático. La PERILLA DE RUMBO debe estar en la posición de retención para activar el piloto automático. Ya que el piloto automático se ha activado y la PERILLA DE RUMBO se gira fuera del retén hacia un nuevo rumbo deseado, la retención de rumbo se desactiva y la aeronave gira a una velocidad de balanceo que es proporcional a la cantidad de rotación de la PERILLA DE RUMBO.

# <span id="page-35-1"></span>**Figura. 12**

Perilla de rumbo

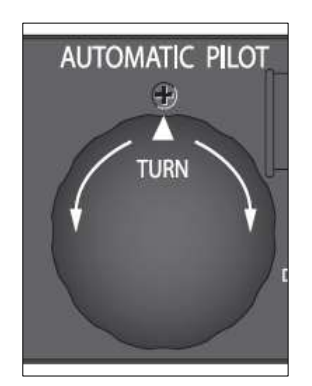

Nota: (FlightSafety, 2016)

El TURN KNOB es capaz de ordenar un giro hasta un máximo de 32 ° de ángulo de inclinación y una velocidad de balanceo de 5 ° por segundo. La PERILLA DE GIRO mantiene cualquier posición a la que se ha girado, y la aeronave continúa su giro hasta que la PERILLA DE GIRO vuelve a la posición de retención. Cuando está en un giro, si la PERILLA DE GIRO se gira nuevamente dentro del retén, la aeronave sale del giro hacia una actitud de nivel de alas.
A medida que el ángulo de inclinación disminuye hasta 6 ° según lo detecta el giroscopio vertical, la computadora del eje de balanceo detecta el rumbo magnético a 6° y se despliega y se fija en ese rumbo magnético. Si el piloto automático está inicialmente activado (la PERILLA DE GIRO debe estar detenida) con la aeronave en una posición de balanceo diferente al nivel de las alas, la computadora del eje de balanceo automáticamente gira la aeronave a una actitud de giro del nivel de las alas, nuevamente detecta el rumbo magnético a 6 ° ángulo de inclinación, desplácese y bloquee ese rumbo magnético.

#### **Figura. 13**

Simulador FFS Helicóptero halcón negro

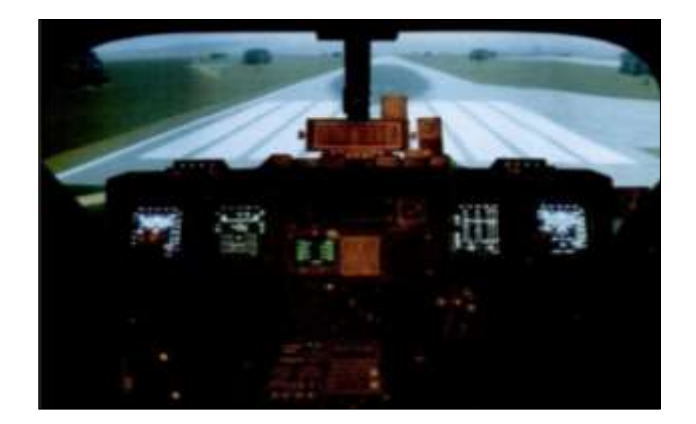

Nota: (USAF, 2014)

#### **2.5 Simuladores de Vuelo**

A partir del libro de (J. M. Rolfe, 2015), para un entendimiento general del tipo de herramienta que se desea bosquejar en este documento se presenta al simulador como una ayuda didáctica que busca entrenar, familiarizar, y para finalizar evaluar, a una persona o grupo de personas con

un equipo que se desea operar y este entrenamiento no puede hacerse en el mismo equipo, ya sea porque es muy costoso hacerlo, o porque no se tiene la facilidad de hacerlo en el mismo.

#### *2.5.1 Clasificación de los Simuladores de Vuelo*

Los diferentes tipos de Dispositivos de Simulación en Vuelo para Entrenamiento (FSTD) se definen en la Especificación de la Certificación de EASA para los Dispositivos de Formación en Vuelo (CS FSTD(H)). Para ser reconocido como tal, un FSTD debe estar formalmente cualificado por las Autoridades Nacionales de Aviación (NAA) o por EASA. La CS-FSTD (H) define los niveles siguientes de cualificación de FSTD:

- FNPT (Entrenador de procedimientos de navegación y vuelo)
- FTD (Dispositivo de Entrenamiento en Vuelo)
- FFS (Simulador de Vuelo).

Aquí se resumen los diferentes tipos de FSTD cualificados y se proporcionan más detalles en el Folleto de Formación HE62.

# **Figura. 14**

PTT entrenador de tarea parcial

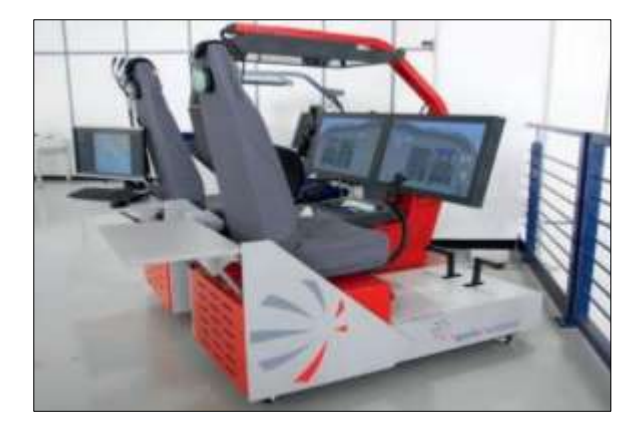

*Nota:* (ETHEST, 2019)

#### *2.5.1.1 Entrenador de Procedimientos de Navegación y Vuelo (FNPT).*

Un FNPT es un sistema genérico de base fija, que se utiliza principalmente para el entrenamiento desde el inicio y durante el curso de actualización, incluyendo los procedimientos básicos y de seguridad, las emergencias, la navegación, la habilitación de vuelo instrumental (IR) y la cooperación de la tripulación (MCC).

#### *2.5.1.2 Dispositivo de Entrenamiento en Vuelo (FTD).*

Un FTD es un sistema específico de base fija, que simula un tipo específico de helicóptero. Además de las capacidades del FNPT, el FTD está diseñado para la formación de habilitación de tipo. Este tipo de FSTD tiene una capacidad limitada de comprobación/prueba debido a que no incluye un sistema de movimiento o un sistema de vibración.

#### *2.5.1.3 Simulador de Vuelo (FFS).*

Un FFS es un sistema basado en el movimiento que proporciona, además del FTD, instrucciones de movimiento y vibración. Posee el mayor nivel de complejidad técnica y capacidad de entrenamiento, y se puede utilizar para las comprobaciones de competencia y las pruebas de habilidad.

#### **2.5.1.4 Otros dispositivos de Entrenamiento (OTD).**

Existen otros dispositivos de entrenamiento (OTD), los cuales se pueden definir como ayudas de entrenamiento diferentes de un (FSTD), que proporcionan la formación que no es necesaria en un entorno completo de cabina de vuelo o de pilotaje. Pueden ser muy variados y, hasta la fecha, no existe ninguna norma que cubra su designación ni créditos de formación aceptables. Sin embargo, los más habituales son:

#### **2.5.1.5 Formador Asistido por Ordenador (CBT).**

Los CBT se utilizan, por lo general, durante la formación inicial y resultan muy eficientes para

proporcionar actividades de autoaprendizaje mediante los ordenadores de sobremesa. Por lo general, utilizan pantallas táctiles o vídeos y son muy interactivos según las opciones seleccionadas por el individuo que sigue la formación y sus progresos. Se pueden utilizar para la formación básica de los instrumentos y pantallas de HMI (Interfaz Hombre Máquina) o para ver virtualmente los diferentes componentes del helicóptero. Los pilotos utilizan los CBT en las aulas o mediante actividades de aprendizaje electrónico. Dispositivo básico de entrenamiento de vuelo por instrumentos (BITD).

**Figura. 15** CBT FAE Latacunga

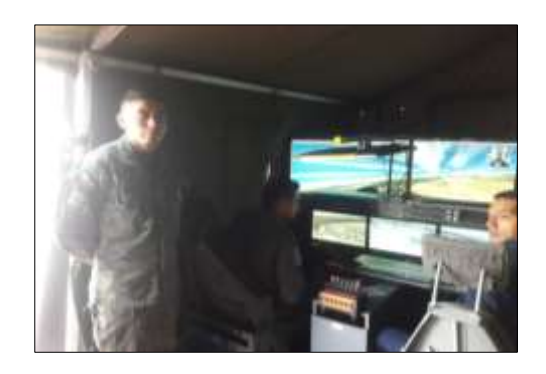

Nota: (cbt-latacunga, 2020)

Los BTD se diseñan para la familiarización y el entrenamiento con instrumentos. Pueden ser un simple tablero de instrumentos genérico de la cabina de pilotaje de base fija o un formador de sobremesa que imita el comportamiento de un instrumento mediante un software, ya sea mediante una pantalla táctil o una HMI simple.

#### **2.5.1.6 Entrenador en Tarea Parcial (PTT).**

Entrenador en Tarea Parcial de Cabina de Pilotaje (CPT), Entrenador en Procedimiento Interactivo Virtual (VIPT), Los PTT, CPT o VIPT se han diseñado para un entrenamiento en

procedimientos básicos. Por lo general, estos dispositivos consisten en una réplica de una cabina de pilotaje simple de base fija con una Estación de Instructor pero sin ningún sistema visual. Diseñados para los procedimientos anteriores al vuelo (lista de control, arranque del motor, etc.), no se puede realizar un vuelo con estos dispositivos, aunque se pueden simular los errores de funcionamiento implicados durante estos procedimientos de arranque anteriores al vuelo. Estos dispositivos también se utilizan para familiarizar a los pilotos con los instrumentos de la cabina de pilotaje.

#### **Figura. 16**

Entrenador de tarea parcial PTT

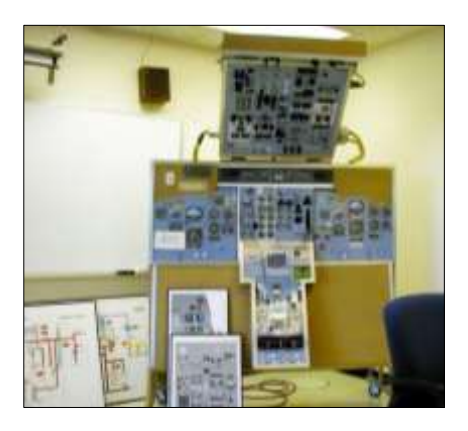

Nota: (J. M. Rolfe, 2015)

# **2.6 Interface Gráfica GUI**

Según la definición expuesta en el libro de (Ibanez-Gerardo, 2018), en el que postula que las GUI, son recursos que permiten elegir comandos, indicar programas ver listado de archivos y otras opciones por medio de los iconos y las listas de elementos del menú asociadas a estos, otro concepto tomado de la publicación de (Genaro, 2018), define al postulado como la representación gráfica de programas, datos y objetos en la pantalla con el ordenador y la interacción con ellos. Para resumir se puede concluir que el termino GUI, hace referencia a programas que se

encuentran en plataformas informáticas, que presentan información de forma visual, y que a su vez esta información podría ser modificada a partir de la interacción con el ser humano. Un compendio de informática explica que las GUI, podrían estar compuestas por los siguientes elementos:

#### *Figura.* 17

*GUI ejemplo de bloqueo laser*

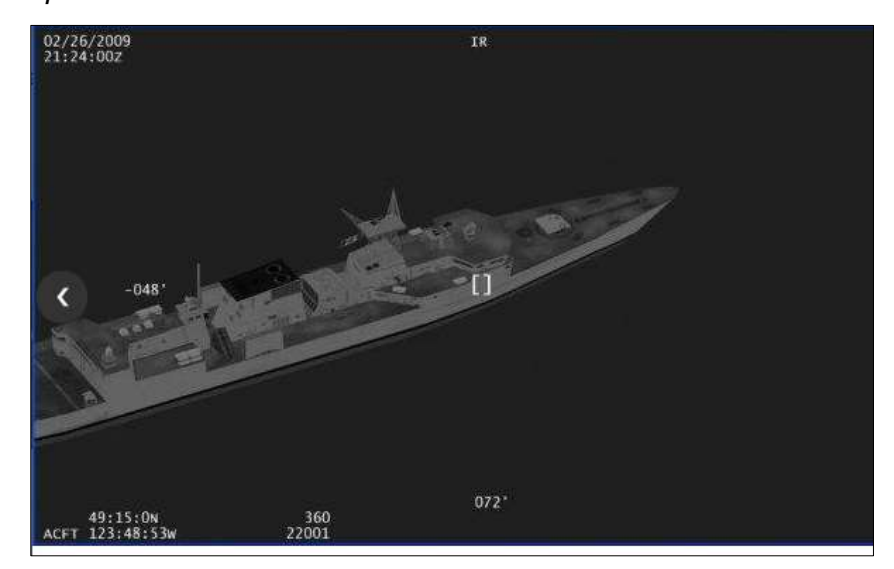

*Nota: (Openeagles-USAF, 2014)*

- OBJETOS entre los que se puede enumerar pantallas botones de comando, cajas de texto, menús desplegables, botones de opciones, casillas de verificación, barras de desplazamiento, etiquetas, etc.
- TEXTO donde se habría de considerar aspectos como la fuente el color, el tamaño y el estilo el fondo
- ESTRUCTURA DE VISUALIZACIÓN en el que se debe tener en cuenta la alineación, el interlineado, y los formatos

## **2.7 IDE Entorno de Desarrollo**

Para tener una comprensión global de lo que es un entorno de desarrollo se debe entender al programa como un ente vivo que necesita nacer desarrollarse y probar sus habilidades en un espacio seguro y fiable, previo a salir a la interacción con otros entes vivos, así pues el IDE es el "Espacio seguro" donde el software se creara, y se desarrollara, y escalara sus capacidades.

En términos (Pérez, 2018), en su postulado acerca de ingeniería y software, explica que los IDE, o entornos de desarrollo integrado, son una aplicación de tipo visual que tiene el objetivo de construir aplicaciones a partir de componentes inherentes del IDE, por lo general todos estos entornos cuentan con los siguientes elementos:

- Una o más paletas para mostrar como iconos o aplicaciones y comandos las herramientas existentes
- Editores específicos para configurar y especializar los componentes
- Directores de componentes
- Intérpretes y compiladores de código
- Acceso a las herramientas de control

# **CAPÍTULO III**

#### **DESARROLO**

#### **3.1 Prefacio del Capítulo**

Este capítulo tiene la finalidad de dar a conocer las acciones y tareas que se realizaron en el área definida como CBT-FAE-Latacunga, en primer lugar indicar que esta instalación perteneciente a la Fuerza Aérea Ecuatoriana, y emplazada permanentemente en la ciudad de Latacunga se define a sí misma, según información tomada de (CBT-ALA11, 2020), como una división de la Fuerza aérea altamente comprometida con el cumplimiento de los objetivos institucionales, en los laboratorios denominados CBT, se desarrollan herramientas de gestión del conocimiento y aprendizaje las cuales sirven de apoyo complementario a la instrucción del vuelo, manejo, administración de la cabina y CRM (CREW RESPURCE MANAGEMENT); constituyéndose en una entidad pionera a nivel institucional en proporcionar estos servicios.

El CBT, comprende varios dispositivos de entrenamiento que han sido diseñados para la instrucción básica y familiarización del personal de oficiales pilotos con las diferentes aeronaves de la flota del ala de transporte N° 11, según información referida por el capitán piloto de aviación Navarrete Guillermo, a partir de los datos expuestos por (CBT-ALA11, 2020), una vez excluida la información general de equipo en cuestión se considera relevante informar que en cuestión de HARDWARE, el equipo es gestionado con varios discos duros externos, enlazados con una sola placa madre, que determina el programa o OS (Sistema Operativo), en el momento del arranque.

El proyecto que se intenta desarrollar en el equipo al que se refiere, se asienta en un OS Windows, con un disco duro de estado sólido, en el que habían insertado los códigos iniciales,

para la presentación de la GUI que gestionaba los sistema enlazados a la aeronave GULFSTREAM, estos a su vez se encontraban con tráfico de información e por medio de librerías dinámicas conectadas al SDK (Kit de desarrollo estándar de FSX), así pues las interfaces de control GRÁFICA programadas en C++, podían gestionar los valores binarios y presentarlos en forma de información de vuelo para el piloto.

#### **Figura. 18**

Vuelo en el equipo CBT

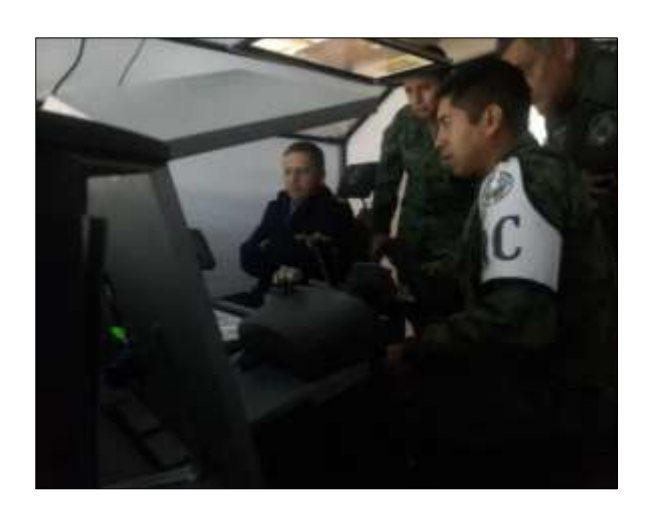

Nota: (CBT-ALA11, 2020)

#### **3.2 Proyección de las Labores a Realizarse**

En todo tipo de investigación es necesario plantear objetivos que deben cumplirse y estos a su vez dan paso a que otros elementos u metas de una investigación se encuentren correctamente aplicados y que estén enfocados a obtener los resultados previamente planteados por el equipo de trabajo, o por los investigadores, a continuación se presenta un flujo grama con las principales tareas que guiaran la investigación planteada en este documento.

# **3.3 Flujo grama de Actividades.**

# **Figura. 19**

Flujo grama de actividades programadas

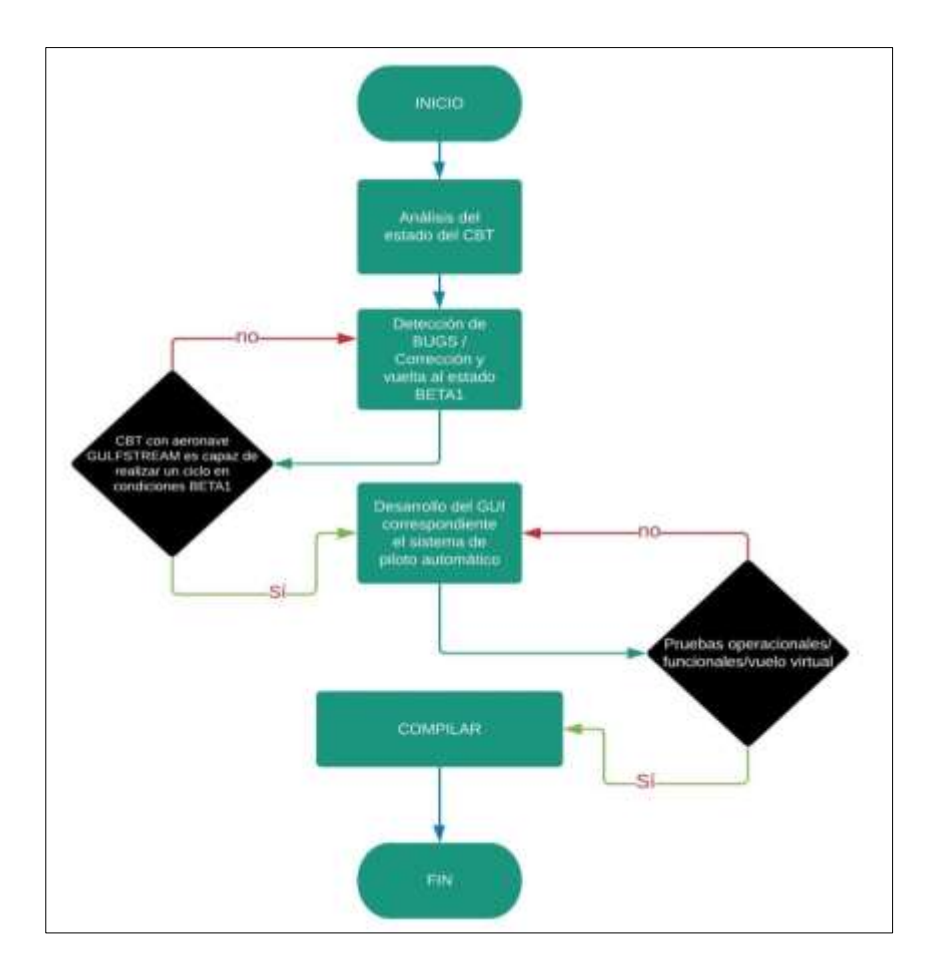

Nota: (Vallejo, 2020)

La Figura anterior da al lector una idea general y globalizada de las acciones y tareas que el investigados planea aplicar a lo largo de la creación de la interface gráfica de usuario, es destacable recordar al lector que esta investigación se basa en el contexto de fondo en la investigación de (Chapi, 2019). UGT ESPE.

### **3.4 Versión BETA**

En palabras de (Ison- Rice - Bleasby, 2019), en su libro acerca de programación y software, menciona que todo programa posee ciertas fases necesarias para que sea tomado en cuenta como un software en el que se le pueda confiar una tarea o un conjunto de tareas, una versión BETA, o BETA01, es una fase del programa desarrollado, en que ya se ha pasado o ha sido alcanzada la versión ALFA, y ha sido lanzada a los posibles, además debe considerarse algunas fases del desarrollo del software aplicable al CBT FAE se desarrollaron de forma previa, fases como:

- El Pre desarrollo
- La Pre Alfa
- Alfa
- Beta

Se busca enfocar al capítulo en un contexto entendible no se extenderá los conceptos englobados en la teoría de desarrollo de software, y más bien en cómo se aplican a la solución que se propuso para integrar un sistema de control de piloto automático más fiel al de la aeronave perteneciente a la Fuerza Aérea Ecuatoriana.

Recordar que lo que va a realizar es la expansión del paquete informático, y la corrección de BUGS, existentes, luego de las pruebas de vuelo por parte del personal del CBT, una base de información para la realización de este proyecto es el documento perteneciente a la Srta. Sherlay Paola Chapi Chalacan, (Chapi, 2019), en el que describe el desarrollo del GUI de los motores de la aeronave a la que hace referencia esta investigación. Para casos prácticos la versión del CBT es denominada **BETA1**.

#### **3.5 Estado Inicial del SOFTWARE**

Cabe recalcar que en las instalaciones del centro de entrenamiento basado en computadora CBT, el Sr. Cabo primero Técnico de Aviación, Dalton Torres, quien está a cargo del mantenimiento técnico e informático multinivel, soporte operativo, entre otros según la información tomada de, (CBT-ALA11, 2020), manifestó que por causa de un desperfecto eléctrico que causo un sobre voltaje en las instalaciones, los equipos destinado a albergar el software destinado a la aeronave GULFSTREAM, se encontraban des-configurados, y mucha de la información fue irrecuperable.

En conclusión se puede decir que para que el simulador CBT retornara al estado BETA, o al último estado funcional era necesario recuperar la información en el disco duro donde se alojaba antiguamente el software, para ello fue muy útil un equipo de recuperación de información forense manejado por los elementos de la policía, que comparten instalaciones en el ala 11, fueron ellos en encontrar las imágenes de base que se utilizan para generar las interfaces de usuario así como los ejecutables del mismo.

Una vez encontrado los archivos correspondientes al sistema de GRÁFICAs se propuso intentar correr el programa para así visualizar que se encuentren operativo de forma adecuada, esto no pudo ser posible porque pese a que se encontraban la mayor parte de los DATOS, o conjunto de DATOS, y sus META DATOS, habían sido borrados de forma permanente, y solo quedo como residuo los metadatos excedentes que contenían nombres con los archivos que dirigían a un acceso directo falso.

#### **3.6 RE-BOOT Versión BETA**

Para ello fue necesario contratar los servicio de la empresa que superviso el desarrollo anterior KUNTURSOFT-VIRTUALSOL, este se encargó de generar un archivo en base a los respaldos que como desarrolladores poseen, en un DLL, o librería de lanzamiento dinámica capaza de enlazarse con el SDK, (ESTÁNDAR DEVELOPER KIT), a partir de ese punto y de manera paulatina, progresiva, y escalada se realizaron las tareas enumeradas a continuación:

- Enlace DLL-SDK
- FEED BACK PROTOCOLO PNP-IOCP
- FEED BACK de datos binarios
- Arranque de las GUI del CBT GULFSTREAM precedentes
- Corrección de BUGS

Es de tomar en cuenta que la mayor parte de esas tareas la realizado la empresa desarrolladora a cargo, puesto que se hacía valida la garantía que cubría el respaldo de dichos archivos, más fue considerado como relevante por parte del investigador incluir dicha información en post de proponer un documento en el que se redacte la consecución de tareas y acciones lo más cercano y objetivo a los tópicos que pueden ser importantes para otro investigador, además se aclara que el desglose de dicha información de forma detallada no se lo realizaría, puesto que el documento está enfocado a indicar cómo se desarrolla el GUI del piloto automático de la aeronave GULFSTREAM.

#### **3.7 Vuelo Virtual Test de Estado**

El vuelo de prueba para determinar que el equipo se encontraba de nuevo operativo se realizó el día miércoles 11 de Marzo, a cargo del equipo de mantenimiento del centro de entrenamiento basado en computadora CBT, perteneciente al Ala 11 de la Fuerza Aérea, como conclusión se pudo resolver que el equipo había sido restaurado a su última versión operativa, antes del CRASH electrónico que dejo deshabilitado el entrenador. Para desglosar el tipo de test que fue realizado

se presenta la siguiente tabla.

# **Tabla 1**

Reporte de vuelo de prueba

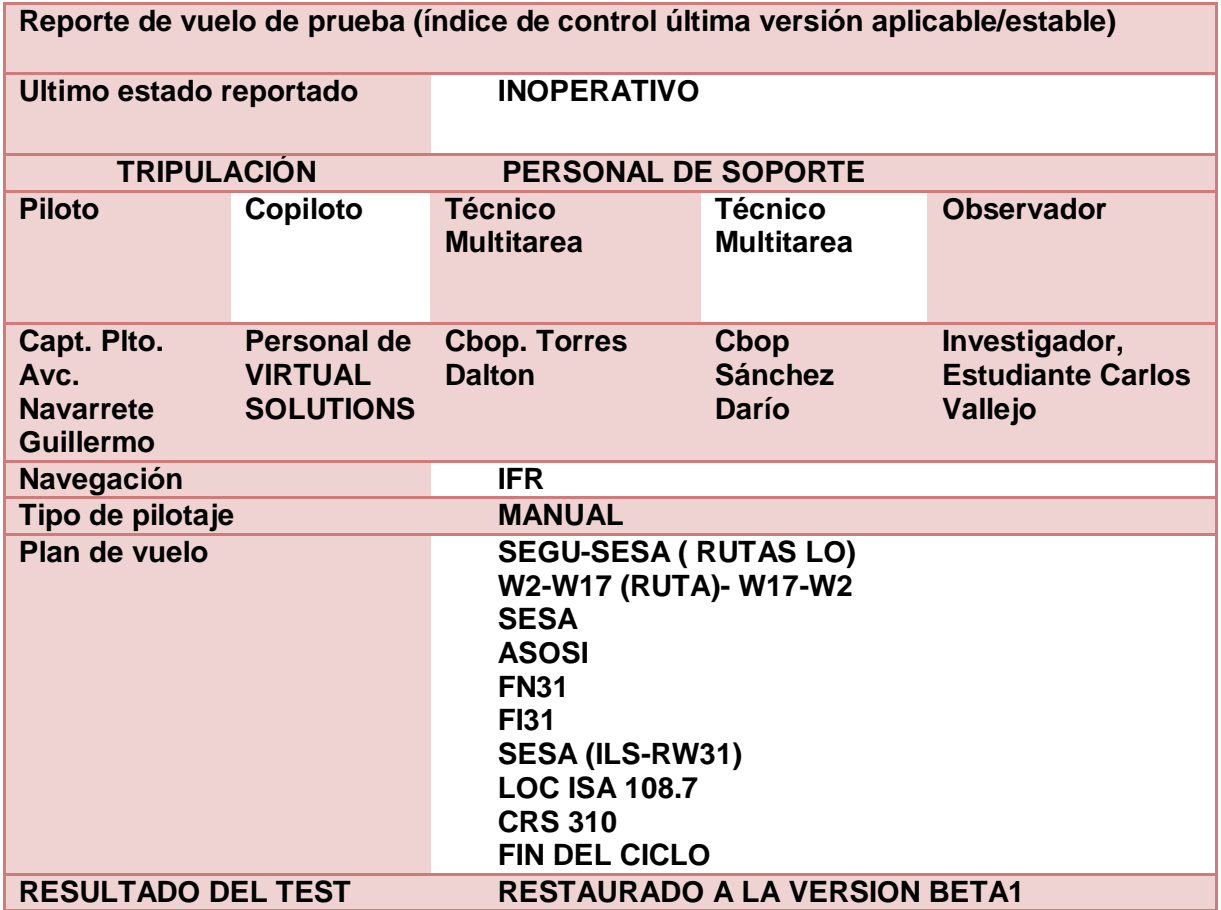

Nota: (Vallejo, 2020)

#### **3.8 Desarrollo de la GUI del PILOTO AUTOMATICO**

En primer lugar hay que tomar en cuenta que el trabajo que se va a realizar a continuación basa su desarrollo en los documentos y códigos que están precedentes en el CBT, es decir se toma las directivas de (Chapi, 2019), para desarrollar el interface que dará lugar a las alertas y

controles del sistema de control de piloto automático en el establecimiento de entrenamiento al que hace referencia esta investigación.

# **Figura. 20**

Proceso para crear un GUI en el CBT FAE Latacunga

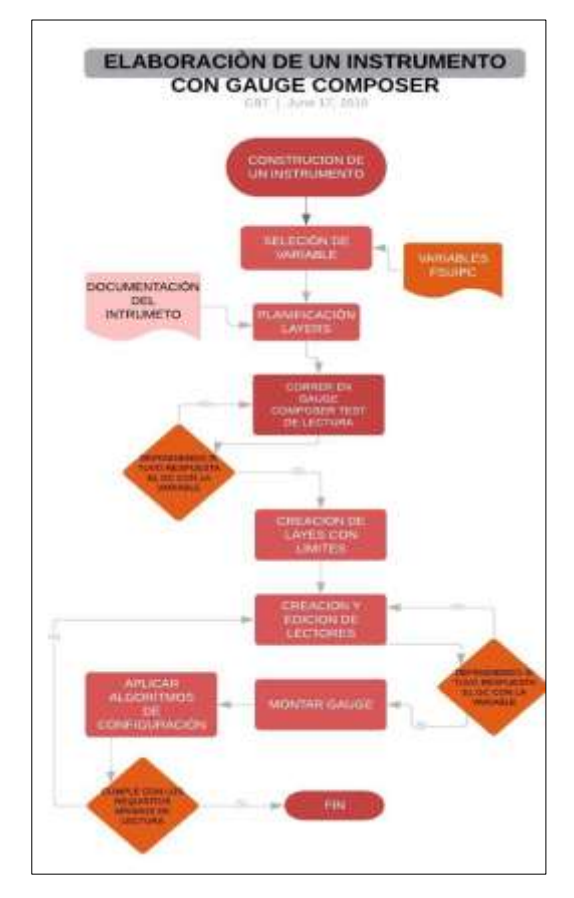

*Nota:* (Chapi, 2019)

Es de tenerse en cuenta que pese a tomar como referencia los pasos para realizar la interface gráfica, esta se diferencia en los conceptos más elementales, puesto que el desarrollo de (Chapi, 2019), está enfocado al monitoreo de los motores, y por otra parte esta investigación busca implementar un conjunto de elementos enfocados al monitoreo y control de los sistemas de navegación automáticos de la aeronave GULFSTREAM.

### *3.8.1 Selección de Variables*

La selección de las variables es un conjunto de direcciones hexadecimales enfocadas a encasillar el cambio de estado de eventos en el simulador en este caso el MICROSOFT FLIGHT SIMULATOR X, las variables tienen que ver con el sistema de control de piloto automático, y sus cambios de estado en sus sub sistemas, así pues se presenta la tabla de OFSETS referentes al sistema AUTO PILOT, dentro del alcance informático que permite el mismo.

### **Tabla 2**

Librería de variables

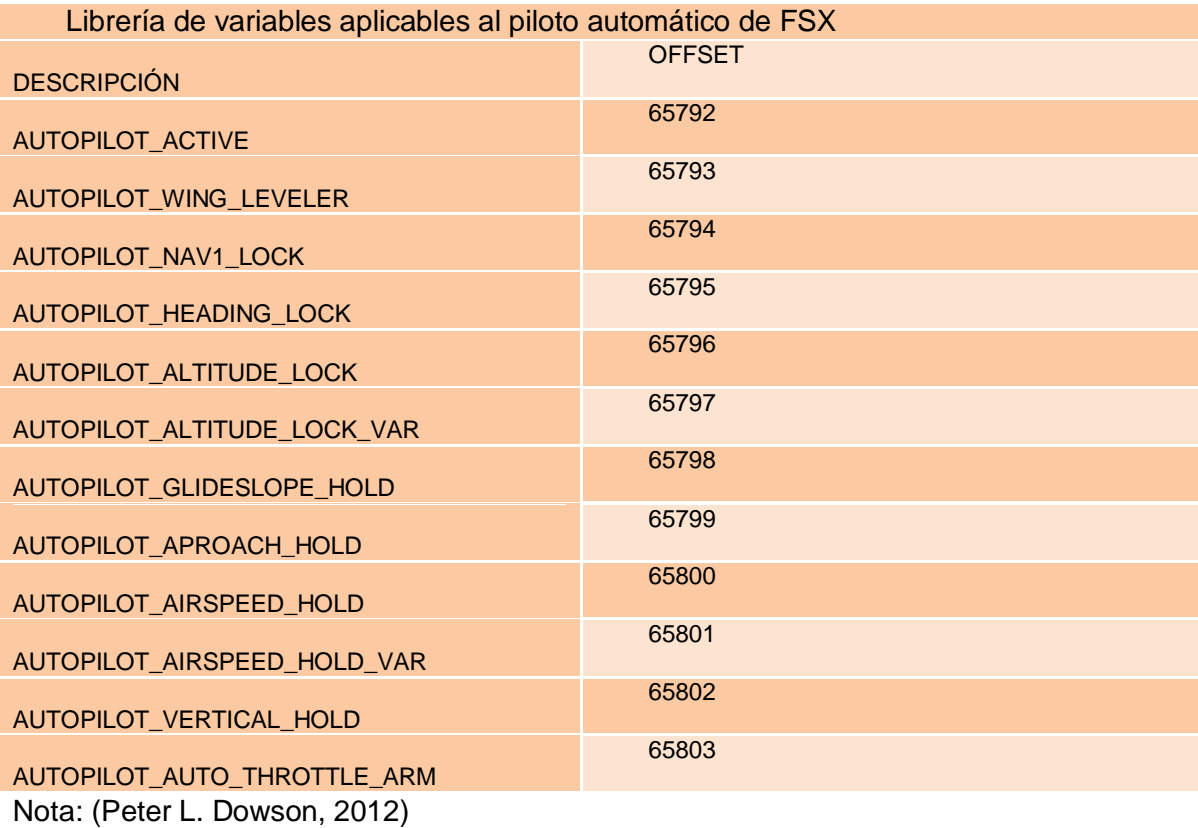

#### *3.8.2 Selección de LAYERS*

La selección de los LAYERS, o capas de fusión que se necesitan para darle a la interface gráfica de usuario el aspecto de un instrumento, esto se realizó a partir del análisis del sistema descrito en (FlightSafety, 2016), del sistema y de sus respectivos indicadores lumínicos relacionados con el mismo, la selección de los elementos está ligado a que este se vea de forma correcta puesto que en el manual algunos indicadores se ven algo difuminados o pixelados, en el caso de que fuese así se procedió a realizar un re dibujo digital del mismo en COREL DRAW 7PRO, una software dedicado a la edición y manipulación de imágenes en formato de vista previa.

Es importante indicar que la totalidad de la información perteneciente al sistema de control y vuelo automático esta desglosada de forma textual en el capítulo II de este documento, y aunque en esta parte se describirán de forma rápida cual es la función de la alerta lumínica ligada a esa indicación, la información de fondo correspondiente al sistema se encuentra en la sección mencionada con anterioridad. A continuación se presenta una tabla con la información que se considera relevante de cada uno de los indicadores y layes usados para la creación del GUI.

### Tabla 3

GUI Aplicables al sistema de vuelo automático

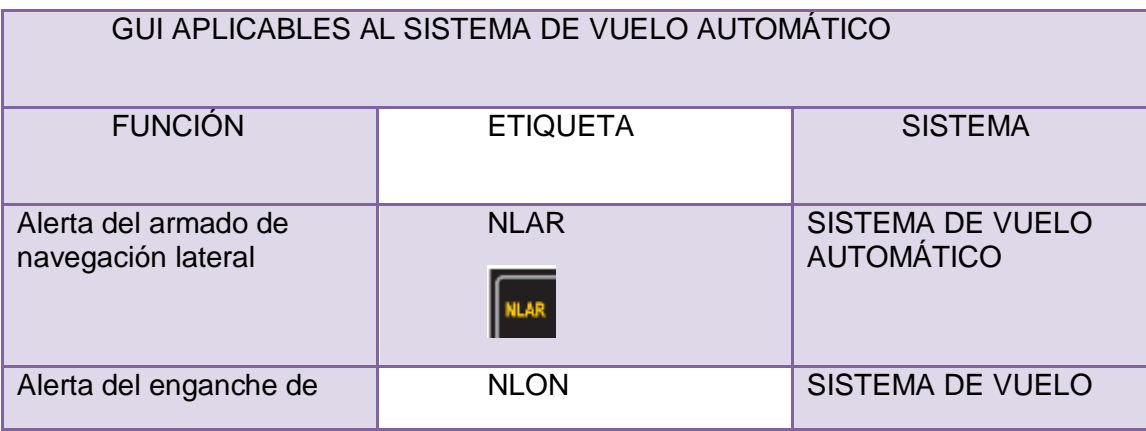

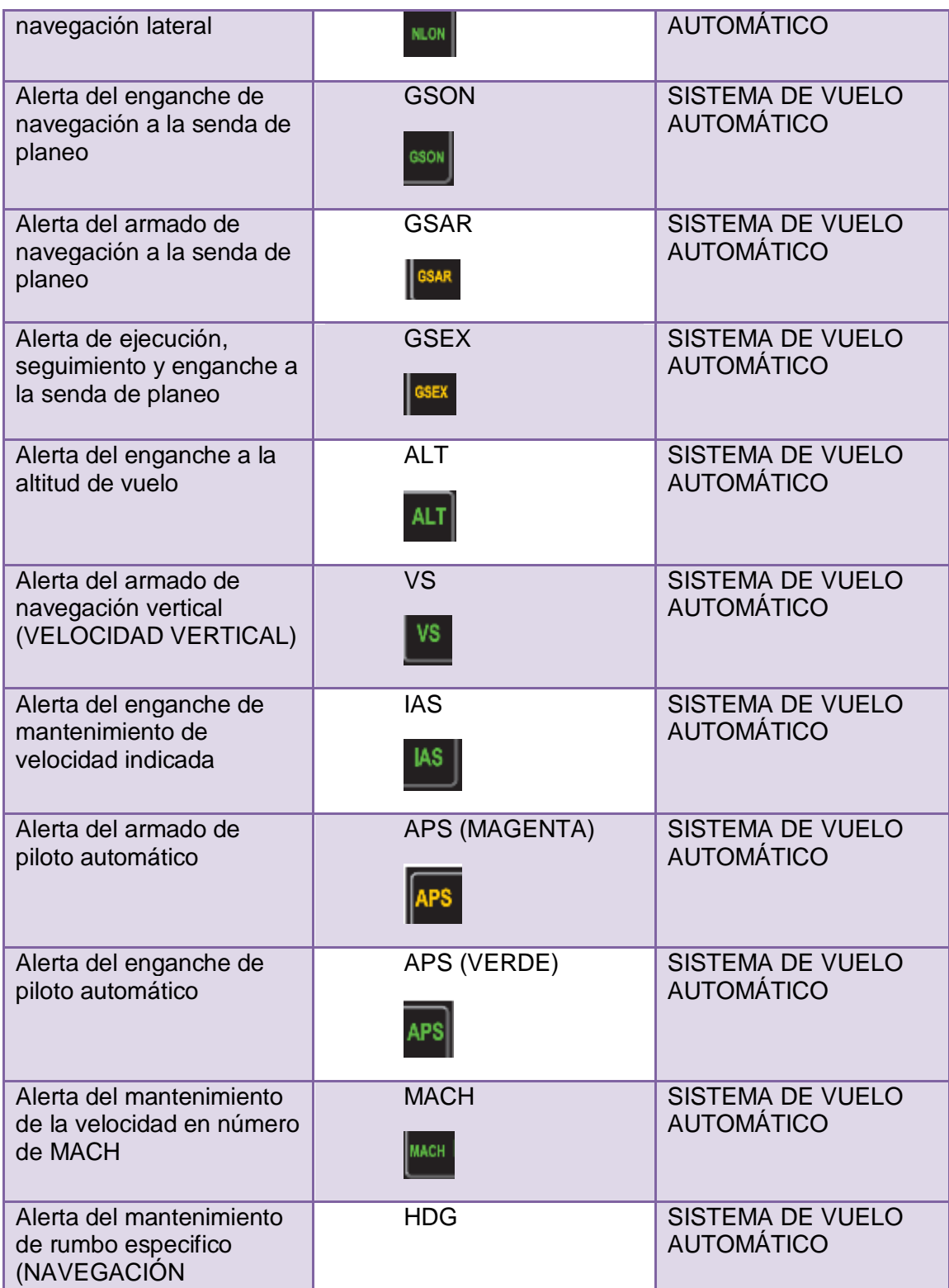

| LATERAL)                                                           | <b>HDG</b>                                                                                      |                                              |
|--------------------------------------------------------------------|-------------------------------------------------------------------------------------------------|----------------------------------------------|
| Engancha el piloto<br>automático                                   | al<br>Palanca de enganche<br><b>AUTO PILOTO (PANEL)</b><br>SERVO<br>DISENGAGED<br><b>SERVOS</b> | <b>SISTEMA DE VUELO</b><br><b>AUTOMÁTICO</b> |
| Indica la desviación VNAV<br>en miles de pies y<br>números enteros | Rueda VERT SPEED<br><b>AUTO PILOTO (PANEL)</b><br><b>DESCEND</b><br><b>JERT SPEED</b>           | <b>SISTEMA DE VUELO</b><br><b>AUTOMÁTICO</b> |

Nota: (FlightSafety, 2016)

Como se mencionó antes, estos LAYERS o GRÁFICAS servirán como asiento visual para posterior ser ingresadas dentro del entorno desarrollo a fin de ser programados con sus correspondientes direcciones y realizar las funciones que le asigne el programador en base al simulador de vuelo.

#### *3.8.3 Pruebas de FEED-BACK*

A fin de garantizar que la información recopilada tiene concordancia con los datos binarios que se desean computar es necesario realizar un procedimiento de retroalimentación, en el mundo de la informática se le denomina "HOLA MUNDO", más en el campo de la simulación aunque tiene la misma función de determinar si se están recibiendo datos de donde se lo está

#### requiriendo.

### **Figura. 21**

Extracto del código de retroalimentación

Sservername - localhost's Susername espe<sup>r</sup>:<br>Spassword espe<sup>r</sup>: \$dbname = "VISTUALSOLUTIONS";<br>//para.truer.fmedback.de.los.sistemas.correlacinados.al.simulador.de.vurlu|// \$conn = mysqli\_connect(\$servername, \$username, \$password, \$dbname); if (\$comn->connect\_error) {<br>  $\text{d}$  ("Conexian fallida: " - \$comn->connect\_error); \$db\_select = mysqli\_select\_db(\$conn, test');

### Nota: (CBT-ALA11, 2020)

 Para realizar esta tarea se puede utilizar una variedad de programas de tipo IDE, como puede ser C++, PASCAL, PYTHON, entre otros, para el caso en particular se y utilizar un pequeño código creado en C++ Visual estudio, y con redacción PHP, en este punto se debe entender que el documento trata de dar una guía de entendimiento de los pasos y proceso en los cuales se aplica la informática en propósito de conseguir un objetivo, que en este caso es implementar el sistema de vuelo automático, y en ningún caso el documento es un tutorial, manual, u refuerzo didáctico de métodos de programación, lenguajes de programación, redes u otros, por tal motivo el investigador no ahondara en estos temas y se delimitara a la aplicación del conocimiento aeronáutico, y los alcances informáticos más relevantes. Si el lector desea expandir el conocimiento aplicado a estas materias se recomienda direccionarse a cursos específicos que traten esos tópicos.

## **Figura. 22**

FEEDBACK de los sistemas de vuelo

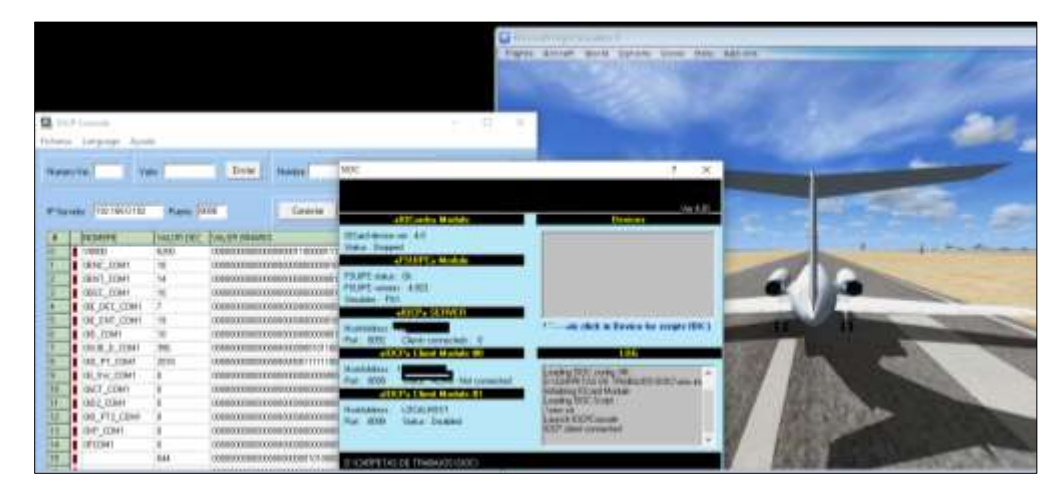

Nota: (Vallejo, 2020)

Como se muestra en la figura anterior el código es capaz de extraer los datos a través del acceso a la base de datos creada por VIRTUALSOLUTIOINS, en concordancia con la librería de la OFFSETS planteadas para la expansión de paquete de controles englobados en la gestión del sistema de vuelo automático.

A partir d este punto es momento de utilizar el entorno de desarrollo integrado, en el caso en particular se contactara a la IP en la que se está activado el simulador de vuelo, es de gran importancia plantear que en la investigación que se presenta se expondrá un ejemplo desglosado de cómo generar una de las varias interfaces gráficas de usuario

## *3.8.4 Elaboración de la GUI*

En primer lugar es fundamental que los complementos que se explicaron antes como las librerías dinámicas estén instaladas y con las direcciones adecuadas, y además al realizar la retroalimentación de la base de datos volátiles, donde se almacenan los valores binarios de las variable y OFFSETS, también de debe haber seleccionado los LAYERS en base a un cuidadoso estudio de las necesidades del sistema y del piloto.

En el caso en particular del ejemplo que se planteó se va a describir el desarrollo del algoritmo aplicable a la activación del PILOTO AUTOMATICO, pese a que el ejemplo está enfocado a dar una guía de cómo construir la GUI, también se expondrán un conjunto de condiciones lógicas a fin de darle sentido de funcionalidad al sistema y tomar en cuenta las puntualizaciones del manual de vuelo (FlightSafety, 2016), correspondiente a la aeronave GULFTREAM.

Para comenzar se debe abrir el compilador de gráficos, este está diseñado para trabajar como un IDE, y de antemano tener los LAYERS listos para ser usados, esto significa, en gráficas superiores a 400 PIX, y en formato BPM (MAPA DE BITS), esto da la facilidad de que pueda ser redimensionado dentro de la IDE, y elimina BUGS, correlacionados a esta particularidad. Una vez ejecutado el IDE se inserta un LAYER individual, en este caso será el de APS con tono de coloración verde, su función ya se había descrito en las definiciones y anuncios de cada uno de estos en la parte anterior, además el lector puede expandir la teoría presentada a partir de la bibliografía presentada.

A partir de ese punto la programación del LAYER es bastante básica, se toma en cuenta los preceptos de lenguaje en C++, esto no quiere decir que el trabajo sea sencillo, es necesario prestar mucha atención a la reacción de los algoritmos individuales, y sobre todo haber realizado las tareas anteriores con bastante prolijidad y precaución.

En la pestaña de edición ingresar en las funciones de insertar imagen, allí se abre una ventana de exploración en la que se puede seleccionar el LAYER o imagen en la que se va a trabajar, posterior se abre una ventana en la que se puede configurar las propiedades de la imagen, donde se inserta el nombre de la misma la ubicación y direccionamiento, las posiciones en coordenadas dadas en PIXELS, el ancho, al alto, y si esta se encuentra rotada, es por ello que

debe estar configurada en BPM, para que no tenga conflictos con las posteriores configuraciones del IDE, a continuación se crea el algoritmo que controlara al instrumento. En el caso en particular del ejemplo que se plantea debe cumplir las siguientes condiciones:

- Se debe encender o activar si el PA está activado
- Se apaga con el PA desactivado

Según lo anterior se puede elaborar el algoritmo que en este caso es el siguiente:

### **Tabla 4**

Algoritmo de control alerta lumínica APS verde

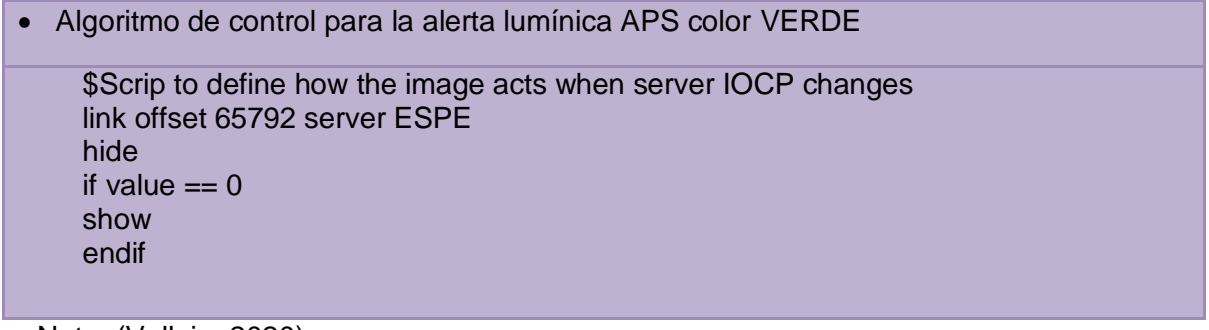

Nota: (Vallejo, 2020)

Una vez realizado el proceso de escritura del código se procede a realizar una pequeña prueba de respuesta para determinar que el sistema se encuentra operativo y trabaja de forma correcta con el simulador y en su defecto que este responda de acuerdo a las condiciones que se habían planteado en base a los planteamientos del manual de vuelo.

**Figura. 23** Prueba de respuesta

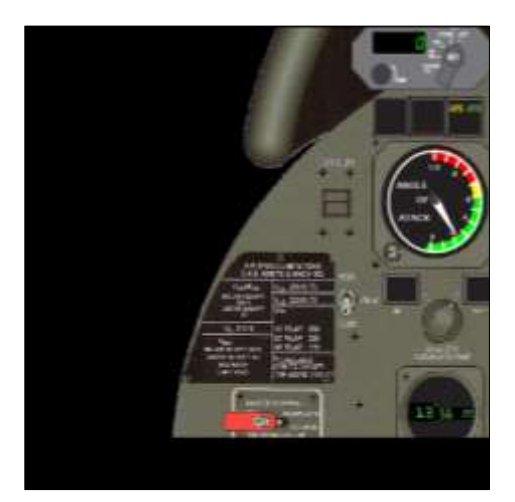

Nota: (Vallejo, 2020)

Como se aprecia en la figura 23 el simulador de vuelo o el equipo virtual que actúa como aeronave se encuentra activado el piloto automática, y el GUI de la parte izquierda se encuentra encendida la LUZ APS VERDE, en la prueba de concepto de activo y desactivo varias veces para determinar que el algoritmo realizaba la tarea indicada en los parámetros indicados.

Una vez concluida la programación de esa alerta lumínica resta indicar que las que quedan por programar se realizaron con el mismo exacto principio, y con los cambios correspondientes a la dirección de la base de datos, y las condiciones de funcionamiento, puesto que el documento es una guía que intenta mostrar los procesos aplicados a obtener un resultado, y no un compendio de programación se expondrá solo el ejemplo planteado para la alerta lumínica, sabiendo y entendiendo que el lector debe estar familiarizado con los lenguajes de programación y la aplicación en el campo de la simulación.

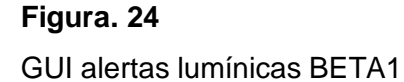

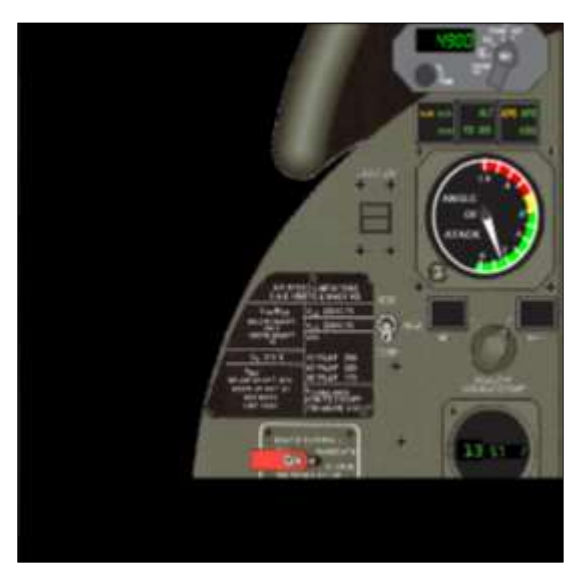

Nota: (Vallejo, 2020)

# *3.8.5 GUI Panel de Control*

Para iniciar este tópico es necesario tomar en cuenta una imagen comparativa entre los sistemas implementados en la aeronave perteneciente a la FAE, de esta manera se puede puntualizar los siguientes tópicos, el panel que controla el piloto automático de la aeronave que se encuentra operándose en la FAE es más pequeño que el que se presenta en el manual de referencia, esto porque el manual cubre de forma general varias aeronaves, es decir varias versiones símiles en este caso GULFSTREAM II, III, IV, por tal motivo el desarrollador plantea que el sistema de control del CBT sea lo más aplicable a la aeronave que van a volar.

# **Figura. 25**

Piloto automático GULFSTREAM FAE

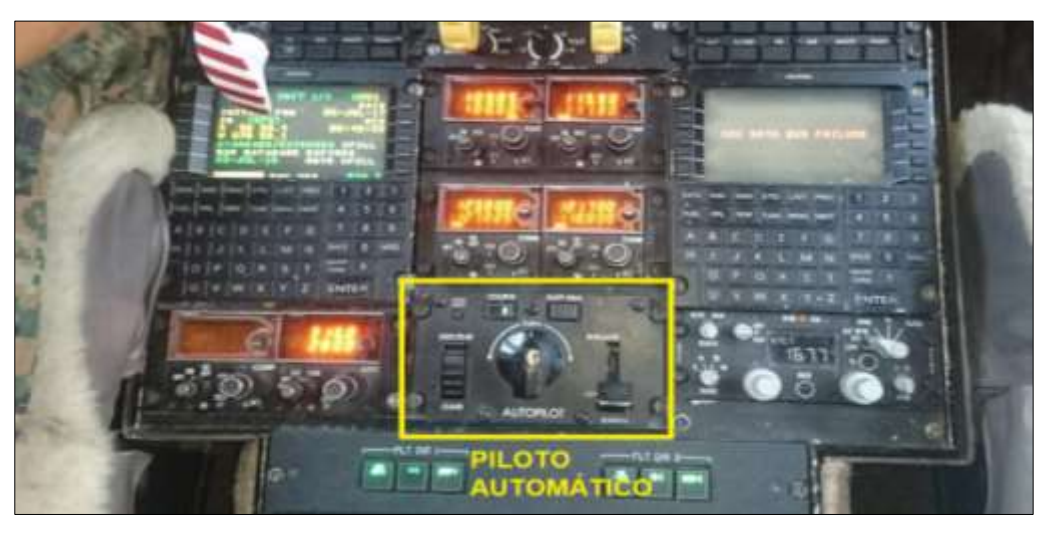

Nota: (Vallejo, 2020)

Para realizar este trabajo fue necesario crear los LAYERS de tal forma que parezcan un conjunto de capas que se superponen así pues, tendrá un fondo de estructura y las partes que compongan la integridad del GUI.

# **Figura. 26**

Panel de piloto automático manual de vuelo

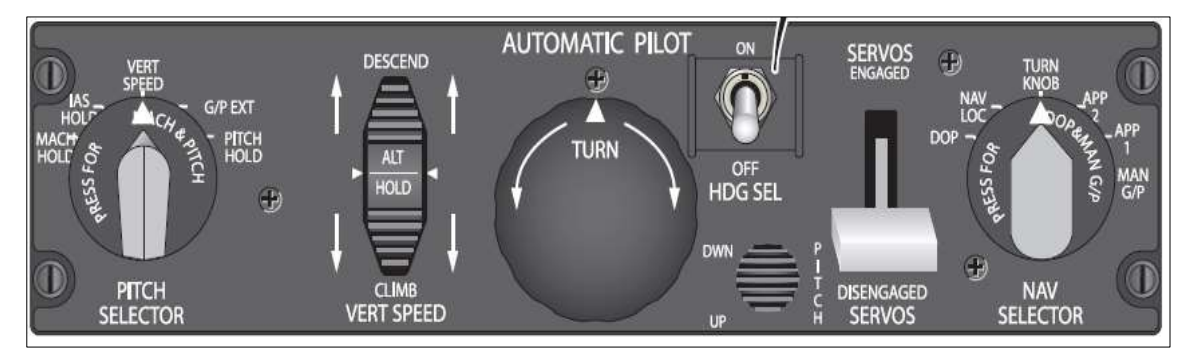

Nota: (FlightSafety, 2016)

El proceso de integración en la IDE es el mismo, se abre el programa compilador y se procede a importar los LAYER que previa planificación se editaron y corrigieron, además se deben encontrar en BPM. Para realizar esta función existe una gran variedad de programas a la disposición, desde el básico PAINT, hasta software de pago como COREL, o ILUSTRADOR, si se desea realizar un desarrollo parecido se recomienda seguir estos pasos, además se recuerda que esta expansión del paquete informático basa su desarrollo en los preceptos de construcción planteados en el documento de (Chapi, 2019), en los que se crea la versión BETA1.

# **Figura. 27**

GUI LAYERS importados

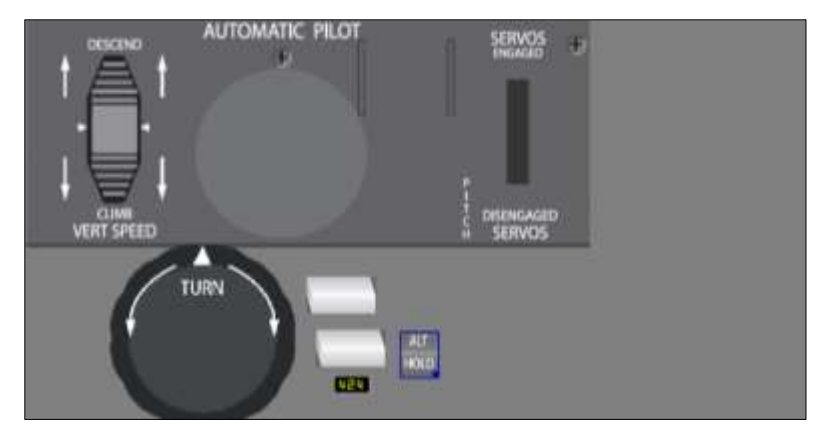

Nota: (Vallejo, 2020)

Una vez que los LAYERS se encuentran dentro del IDE, se procede a crear los algoritmos de forma individual para cada uno de los controles que se desean crear, en el caso del control de activación del sistema, se encuentra la palanca de enganche y desenganche, a continuación se presentan los pasos que se necesitaron para poder realizar las tarea descrita.

Para entender cómo funciona el sistema que se creó es necesario que se tome en cuenta dos factores, aquello que se ve, y aquello que se puede controlar, por supuesto a través del ratón de control del CBT, lo que se puede apreciar por medio de la vista en el control original es que si se le da acción hacia arriba esta palanca sube, y baja si se realiza lo propio pero con la dirección contraria, y en el campo de las acciones si esta está arriba, el piloto automático está activado, y si esta hacia abajo esta desactivado, para plantar de mejor forma lo expuesto se presenta la siguiente tabla.

#### **Tabla 5** Condiciones de programación para la GUI Piloto automático automático automático automático automático

Condiciones de programación para la GUI Piloto automático

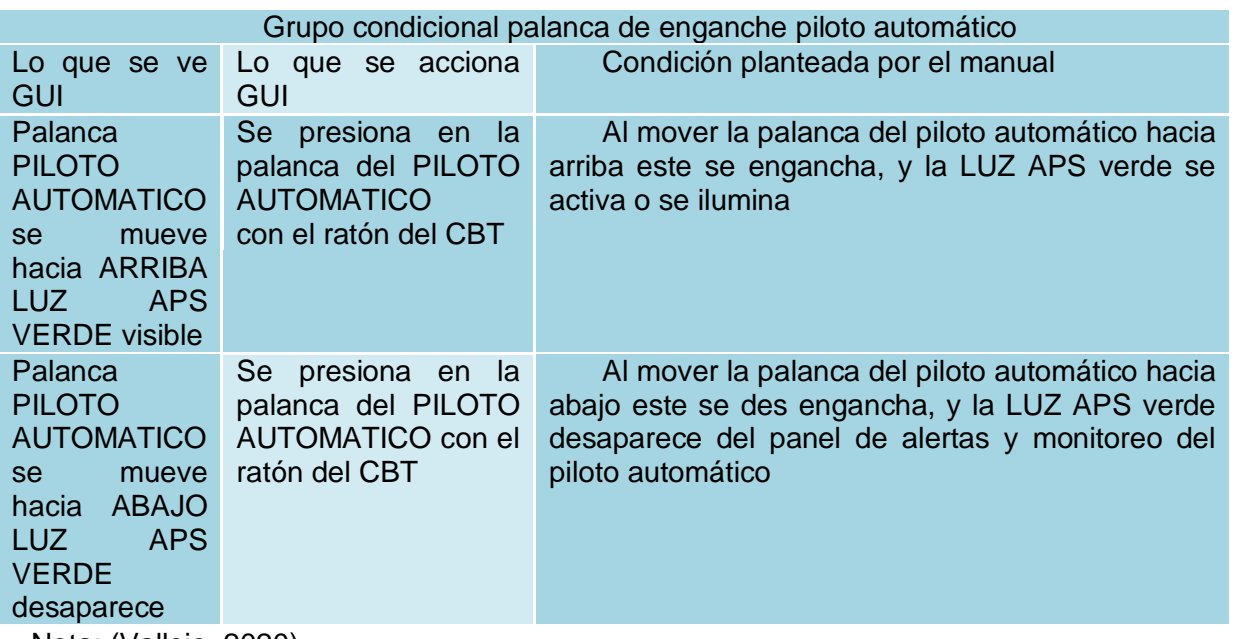

Nota: (Vallejo, 2020)

Así pues se toma en cuenta aquello que se ve en primer lugar, una parte ya estaba realizada en la que se le pide a la etiqueta APS VERDE que se encienda en el momento en que el sistema tenga un valor binario de UNO, y si tiene un valor de CERO este pasara a un estado de INACTIVO o escondido HIDE (OCULTO), de la misma forma se le aplica a los controles relacionados con el sistema enlazado con la palanca de control de activación, en un entorno real, esta se mueve de la posición ABAJO, desapareciendo de la misma, y apareciendo en la posición ARRIBA, este pequeño efecto se logró al crear dos LAYERS que se relacionen a las palancas de control de activación, del sistema antes mencionado.

**Tabla 6** *Algoritmo SWICH GUI*

*Algoritmo SWICH GUI*

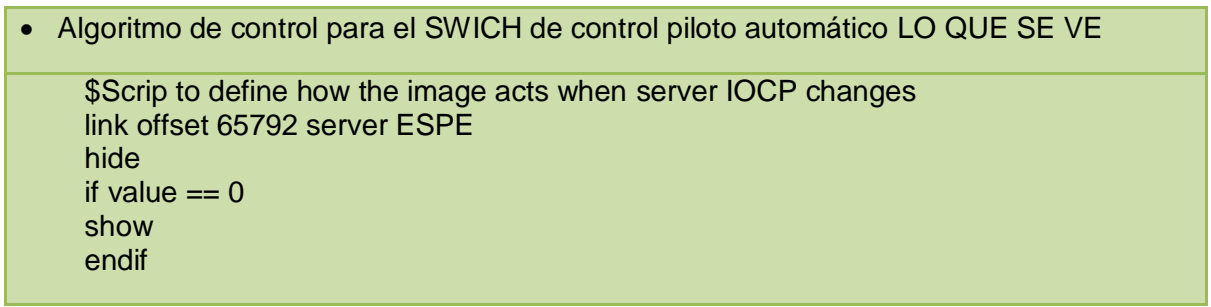

Nota: (Vallejo, 2020)

En la tabla seis se muestra el algoritmo que controla el sistema visual del GUI indicándole que

al estar este activo es decir en un valor binario de 1 el LAYER se muestre en la posición, de otra

forma, es decir valor binario (-0-).

**Tabla 7** *Algoritmo SWICH GU*

*Algoritmo SWICH GUI*

```
 Algoritmo de control para el SWICH de control piloto automático LO QUE SE HACE
$Scrip to define how the image acts when server IOCP changes
link offset 65792 server ESPE
if HID-1 value == 1set 65792 == 1release
endif
```
Nota: (Vallejo, 2020)

En la tabla siete por el contrario se le indica al control del SWICH, que actúe en mase a los cambios del protocolo IOCP, que se conecte a la librería de la base de datos ESPE, le dice que si el HID (HUMAN INTERFACE DEVICE) aplicable al sistema le da al IOCP un valor binario de 1, el dato correlacionado al OFFSET 65792 se lo cambiara a (1), lanzar la requisición, finalización del estamento (IF), con ello quedaría resuelto el control de activación del sistema de piloto automático, basado en que se ha descrito solo el proceso de activación del mismo, para establecer la desactivación se debe realizar el mismo proceso pero dándole los valores de respuesta binarios registrados para la desactivación.

Por último se debe realizar una prueba de control en la que se pueda determinar que la interface gráfica funciona en base a las condiciones preestablecidas por el documento de guía, para ello se arranca el FSX, y se conecta la GUI a partir del IP registrado por el servidor de la base de datos ESPE.

#### **Figura. 28**

Prueba de control GUI enganche

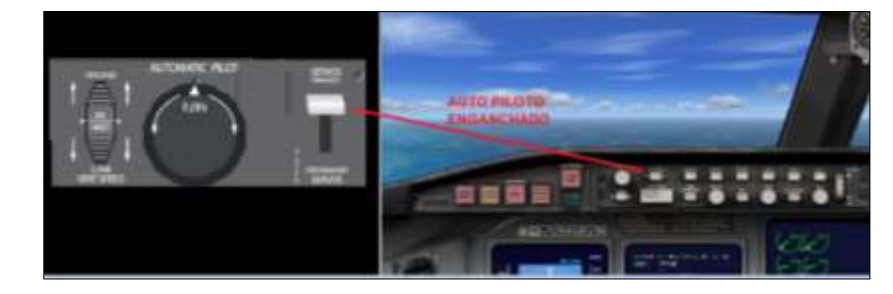

Nota: (Vallejo, 2020)

Una vez comprobado que el sistema programado funciona y opera dentro de los parámetros de control se procede a realizar la totalidad de las interfaces, el control general del sistema de alertas así como las funciones limitadas del piloto automático, es de gran importancia delimitar las limitaciones del equipo diseñado, dado que está ligado a las funciones principales del simulador de vuelo en este caso FSX, y por otra parte está el SOFTWARE externo VASFMC, que se encarga de la programación de vuelo por puntos de navegación por GPS.

### **3.9 Pruebas de Control**

Las pruebas de control se deben establecer a partir de las condiciones planteadas en la tabla de OFSETS y LAYERS, se tomara como referencia la misma con el objetivo que el lector tenga una información corroborada a lo largo del texto. En la tabla se expondrán las características de funcionalidad y en otra tabla, que se expondrá primero se plantearan los lineamientos de operatividad. Los lineamientos son necesarios previos a la pruebas de funcionalidad, y validación, varios de estos ítems también están descritos en (Chapi, 2019) .

### **Tabla 8**

#### *Pruebas operativas*

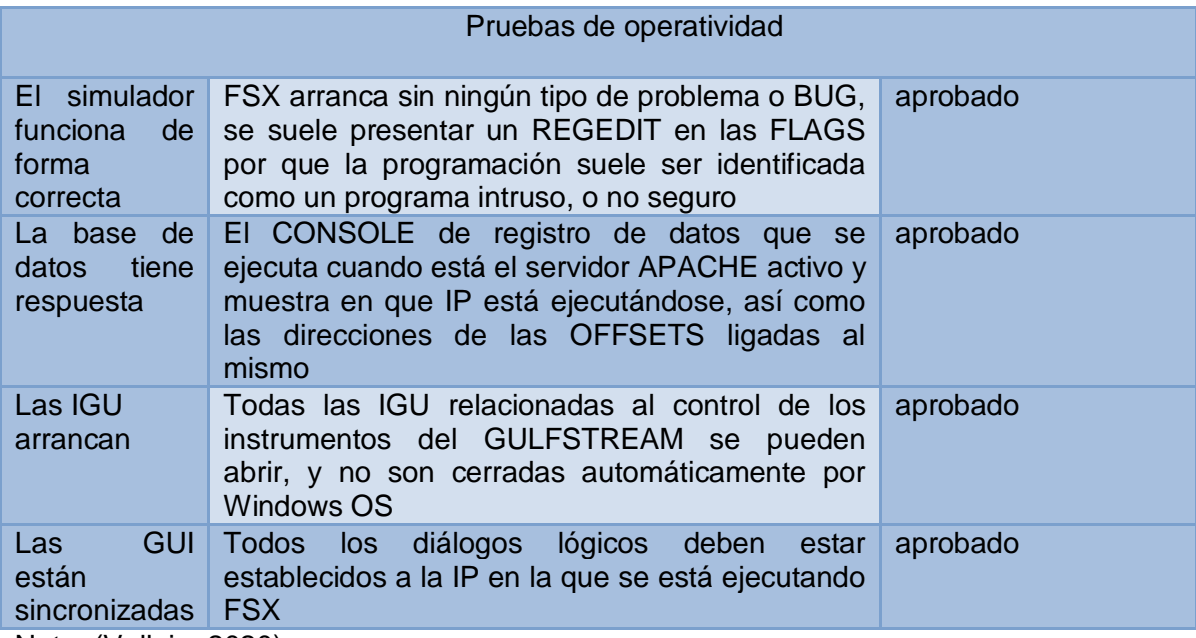

Nota: (Vallejo, 2020)

# **Tabla 9**

Pruebas operativas SALIDAS

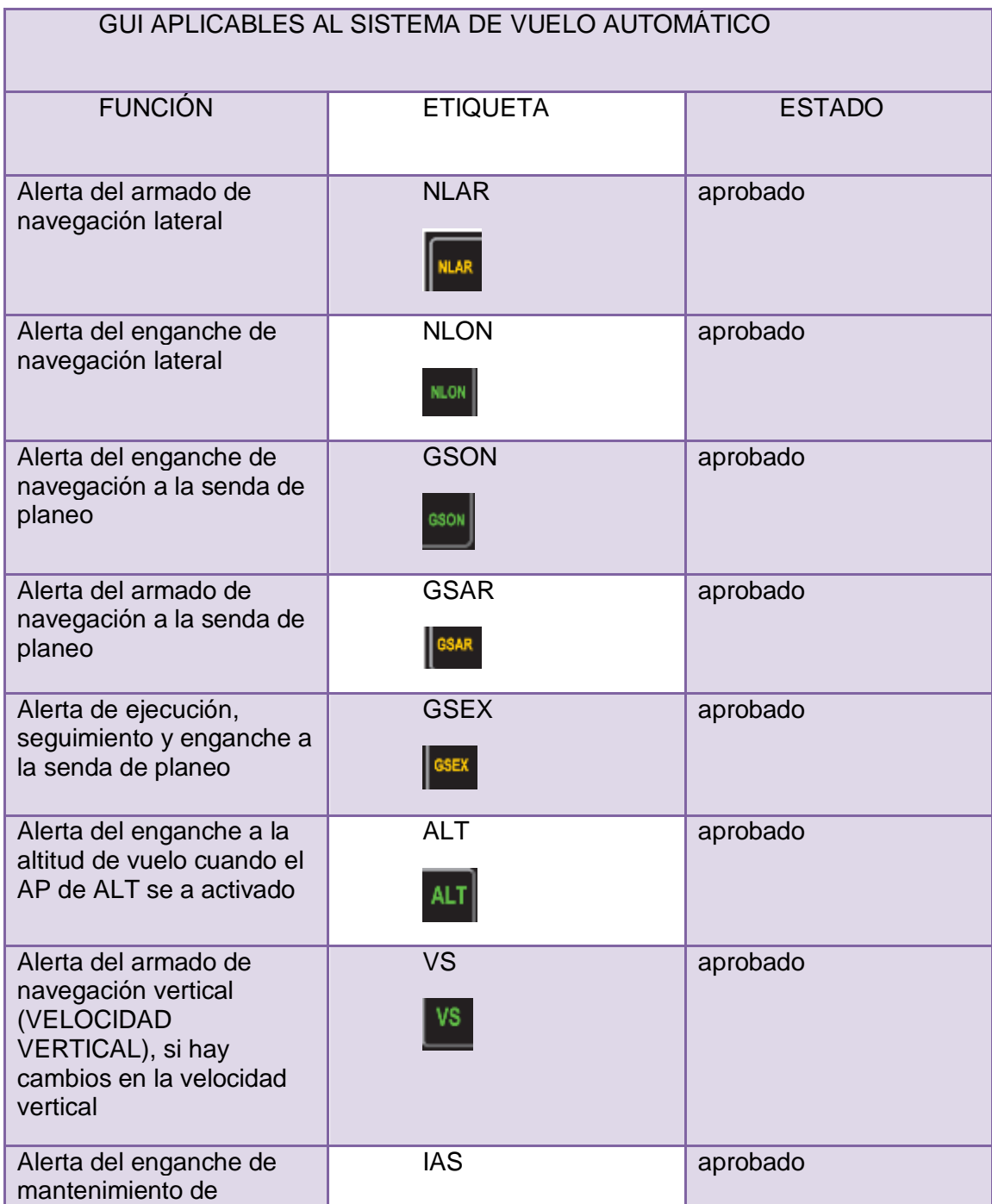

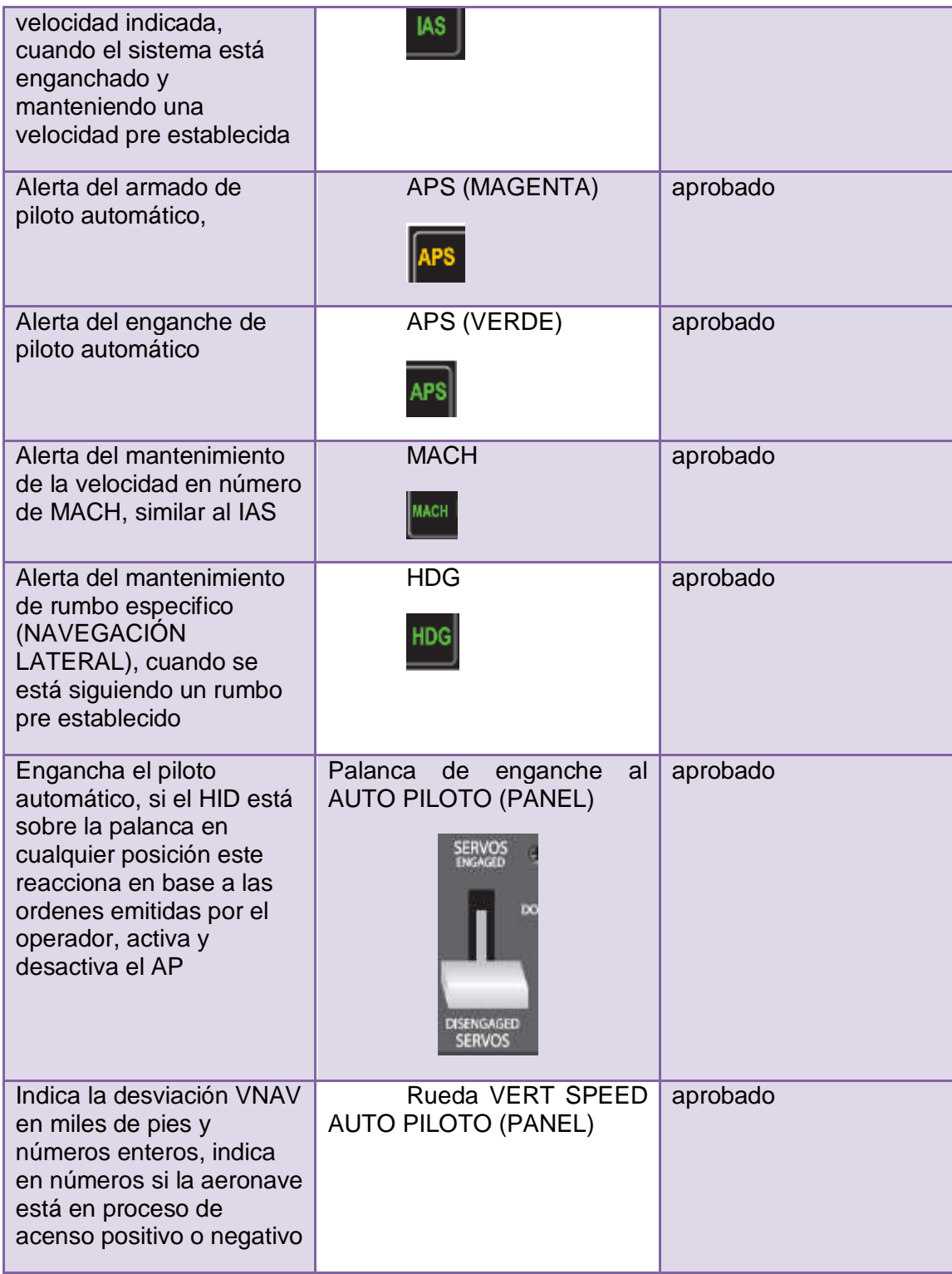

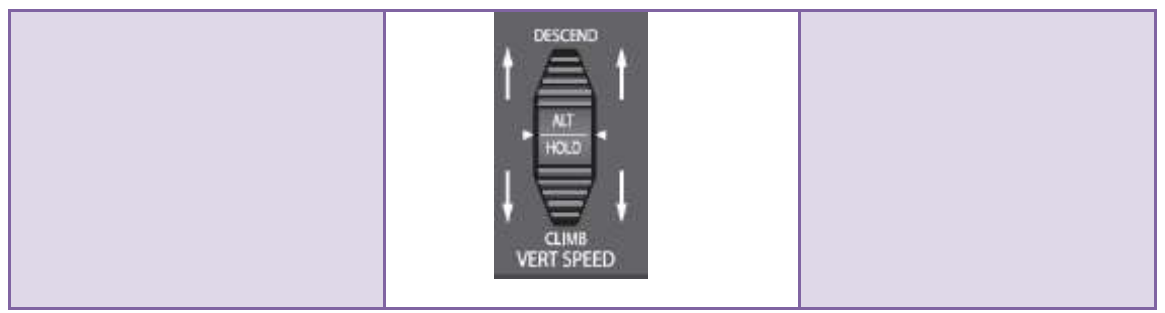

Nota: (Vallejo, 2020)

# **3.10 Prueba de Vuelo**

Uno de los requisitos de este proyecto es realizar varios ciclos de vuelo a fin de determinar que los equipos funcionan de forma controlada por el personal de pilotos y técnicos que operan os equipos ubicados en la base aérea Cotopaxi,

# **CAPÌTULO IV**

### **CONCLUSIONES Y RECOMENDACIONES**

#### **4.1 Conclusiones**

- En este trabajo se reunió información acerca del estado inicial del equipo emplazado en el CBT, y del piloto automático aplicable al mismo el cual según registros del LOGBOOK del equipo y con previa autorización del personal, se encuentran operativos y disponibles para el desarrollo de la GUI.
- Teniendo en cuenta el estado del simulador FAE-CBT-GULFSTREAM se corrigió los BUGS reportados por los usuarios y se pudo desarrollar un manual CHECK LIST de estados y de arranque para evitar nuevos BUGS en el equipo.
- Se generó una interface de usuario (GUI), relacionada al piloto automático del avión GULFSTREAM, que sirve como control, y que interactúa con las indicaciones de alerta visuales de la aeronave referida generando una actualización en el paquete informático, tomando en cuenta que en estos equipos deben expandirse en mismo sentido de IDE, y lenguaje de programación de otra manera seria irrazonable la construcción del mismo.

### **4.2 Recomendaciones**

- Para aquellos que deseen aplicar este tipo de tecnologías informáticas al desarrollo de una GUI enfocada a instrumentos aeronáuticos, se recomienda realizar un análisis de cómo impacta esta tecnología en el entrenamiento virtual .
- Para la apertura de los paquetes informáticos en el simulador FAE-CBT-GULFSTREAM se recomienda realizar el seguimiento del MANUAL DE PUESTA EN MARCHA ubicado en los anexos de este documento.
- Para un eventual desarrollo de una interface gráfica de usuario (GUI) en equipos similares o el mismo CBT debe ser analizado el desarrollo escalar del equipo generando mejoras en su diseño y funcionamiento, a fin de crear una actualización.
## **REFERENCIAS BIBLIOGRÁFICAS**

Aeroexpo. (2019). *https://tru-simulation-training-textron*. Obtenido de Simulation-training: https://www.aeroexpo.online/es/prod/tru-simulation-training-textron/product-175102-48563.html. Recuperado 5 de mayo del 2020.

AeronauticalBSchool. (2018). *www.itaerea.es*. Obtenido de https://www.itaerea.es/mantenimientoaeronáutico. Recuperado 5 de mayo del 2020.

Álvarez Sánchez, C. (2018). Navegación Inercial en Aeronaves.

ASOC.Pasiònporvola. (2017). Obtenido de http://www.pasionporvolar.com/helicopteros-alarotatoria/: http://www.pasionporvolar.com/helicopteros-ala-rotatoria/. Recuperado 5 de mayo del 2020.

AviacionEspaña. (2018). *http://avia-es.com/blog/mi-171*. Obtenido de http://avia-es.com/blog/mi-171. Recuperado 5 de mayo del 2020.

AviaHelicopters. (2018). Obtenido de http://avia-russia.com: http://avia-russia.com/helicopter/themil-mi-171/. Recuperado 7 de mayo del 2020.

CBT-ALA11, F. (2020). *https://cbt-latacunga.webnode.ec/*.cbt-latacunga. (2020). *https://cbtlatacunga.webnode.ec*. Obtenido de https://cbt-latacunga.webnode.ec/fotogaleria/#&gid=1&pid=7. Recuperado 7 de mayo del 2020.

Chapi, C. S. (2019). Elaboración del GUI de los Motores para el CBT FAE, de la Aeronave GULFTREAM GIII.

Chisaguano Vilaña, M. E. (2020). *Inspección del Amortiguador del Tren de Aterrizaje E Implemetación de una Herramienta Especial para el Serviceo del Líquido Hidráulico de Acuerdo a la Tarea de Trabajo N°12.20.00 Durante la Inspección de 300 Horas del Helicóptero Mi, en Beneficio a la 15-.*

DGAC. (2018). Obtenido de DGAC: https://www.dgac.gob.cl/wpcontent/uploads/2017/08/lexico\_12032014.pdf. Recuperado 7 de mayo del 2020. Edukativos. (2018). *https://www.edukativos.com/apuntes/archives/2108*. Obtenido de https://www.edukativos.com/apuntes/archives/2108:. Recuperado 7 de mayo del 2020. Ejército Ecuatoriano. (2019). *https://www.ejércitoecuatoriano.mil.ec/sistemas-de-armas/*. Obtenido de https://www.ejércitoecuatoriano.mil.ec/sistemas-de-armas/. Recuperado 15 de mayo del 2020. ETHEST, E. H. (2019). Flight Simulator Regulation EASA. FAE, F. A. (2019). *www.fae.mil.ec/*. Recuperado 15 de mayo del 2020. FlightSafety. (2016). Pilot Training Manual G1159. En F. Safety. Garcia, L. (2016). *Hardware Aeronáutico.* Gato-Gutierrez, F. (2016). Sistemas de Aeronaves de Turbina: Tomo VI. Genaro, L. G. (2018). Los Sistemas Automatizados de Acceso a la Información Bibliográfia. Homelandsecurity. (2017). Obtenido de: https://www.homelandsecuritytechnology.com/projects/aw119kx-light-single-engine-helicopter/. Recuperado 15 de mayo del 2020 Ibanez-Gerardo, G. (2018). Informática/ Computer Science. Ison- Rice - Bleasby, P. M. (2019). Bioinformatics Programming. J. M. Rolfe, K. J. (2015). Flight Simulation. jetadvisors. (2019). *https://jetadvisors.com*. Obtenido de https://jetadvisors.com/gulfstream-giii/. Recuperado 20 de mayo del 2020 Jetaviation. (2019). *jetav.com*. Obtenido de http://jetav.com/gulfstream-g-iii-specs-and-description/. Recuperado 20 de mayo del 2020 Macias, E. (2018). B*reve Historia del Ejército Ecuatoriano*. Obtenido de https://issuu.com/: https://issuu.com/ceheesmil/docs/brief\_history\_of\_the\_ecuadorian\_arm. Recuperado 20 de mayo del 2020

Malasia, I. t. (2018). *https://www.slideshare.net/*. Obtenido de https://www.slideshare.net/partyrocka99/1-week-1-helicopter-structure. Recuperado 20 de mayo del 2020

Martínez Rueda, J. (2018). Sistemas Eléctricos y Electrónicos de las Aeronaves.

Martinezes, C. (2019). *http://carlosmartinezescultura2011.blogspot.com/2011/09/generalidadesde-la-soldadura-electrica.html*.Obtenido de:

http://carlosmartinezescultura2011.blogspot.com/2011/09/generalidades-de-la-soldadura-

electrica.html. Recuperado 25 de mayo del 2020

mechanic.com. (2019). *http://www.flight-mechanic.com/forming-tools-part-two/*. Obtenido de: http://www.flight-mechanic.com/forming-tools-part-two/. Recuperado 25 de mayo del 2020 Mil. (1995). MM-hecicoptero-Mi171. Mil.

National- Research-Council, U. (2014). Autonomous Vehicles in Support of Naval Operations.

Openeagles-USAF. (2014). *http://www.openeaagles.org/*. Obtenido de http://www.openeaagles.org/lib/exe/detail.php?i. Recuperado 25 de mayo del 2020

Paquisha, B. (2018). M*anual General de Mantenimiento*. Obtenido de https://esforse.mil.ec/interno/index.php/servicios/documentos/09-notas-de-aula/316-18-nota-deaula-general-de-mantenimiento-de-la-15-bae-paquisha/file:

https://esforse.mil.ec/interno/index.php/servicios/documentos/09-notas-de-aula/316-18-nota-deaula-general-de-mantenimiento-de-la-15-bae-paquisha/file. Recuperado 25 de mayo del 2020

Pérez, M. D. (2018). Ingeniería del Software y Bases de Datos: tendencias actuales.

Peter L. Dowson. (2012). Suport listfsx.

Plataforma10. (2018). Obtenido de caymansseo.com: https://caymansseo.com/tren-de-aterrizajepartes-caracteristicas-como-funciona, Recuperado 25 de mayo del 2020

Ruiz, C. (2007). *http://repositorio.espe.edu.ec/handle/21000/8744*. Obtenido de http://repositorio.espe.edu.ec/handle/21000/8744:. Recuperado 27 de mayo del 2020http://repositorio.espe.edu.ec/handle/21000/8744. Recuperado 27 de mayo del 2020 Trujillo, R. (2018). *www.mantenimiento.win*. Obtenido de https://mantenimiento.win/mantenimientoaeronáutico/. Recuperado 27 de mayo del 2020 USAF. (2014). Manned Flight Simulator. Vallejo, C. (2020). Investigacion de Campo. Veliz, J. (2011). *http://repositorio.espe.edu.ec/handle/21000/8631*. Obtenido de:

http://repositorio.espe.edu.ec/handle/21000/8631. Recuperado 28 de mayo del 2020

**ANEXOS**